# LEUEL UP A DRUPALER'S FRST-TRACK TO CREATING A<br>SYMFONY APPI

with your friend @weaverryan

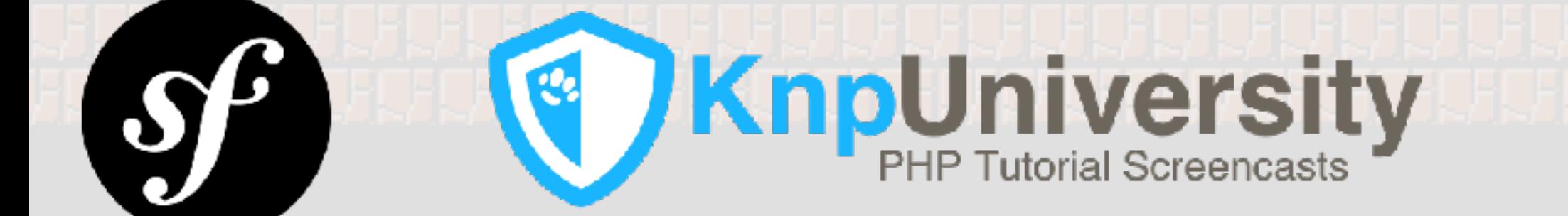

ń,

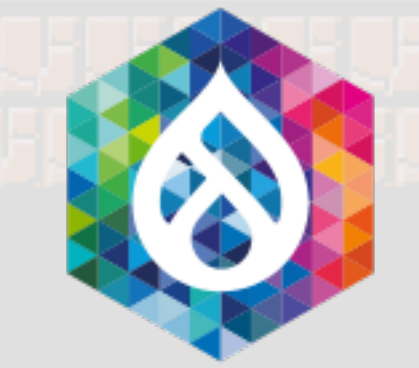

## It's-a me, Ryan!

- > Lead of the Symfony documentation team
- > Writer for [KnpUniversity.com](http://KnpUniversity.com)
- > Symfony fanboy/evangelist
- > Husband of the much more talented @leannapelham
- > Father to my more handsome son, Beckett

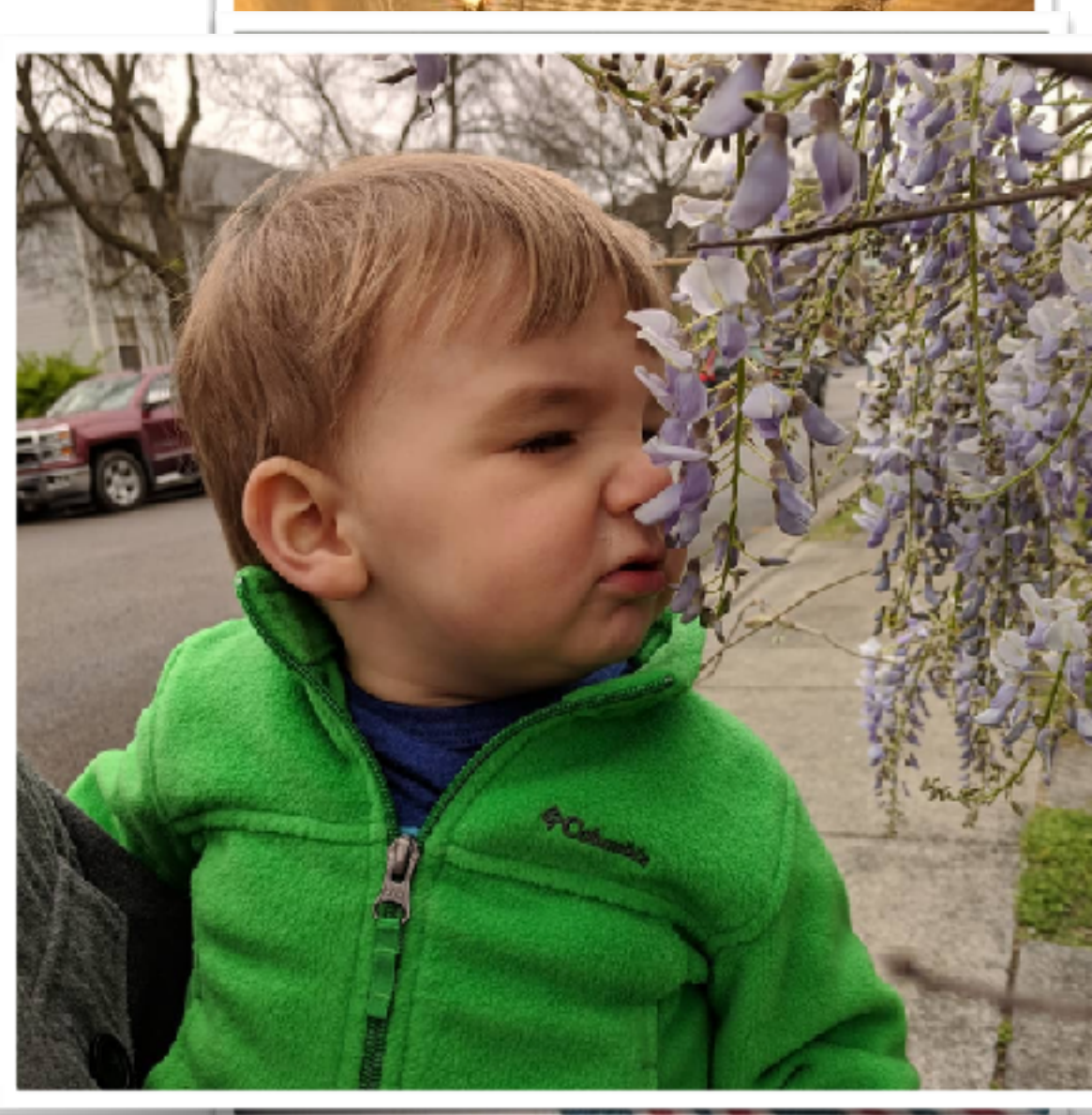

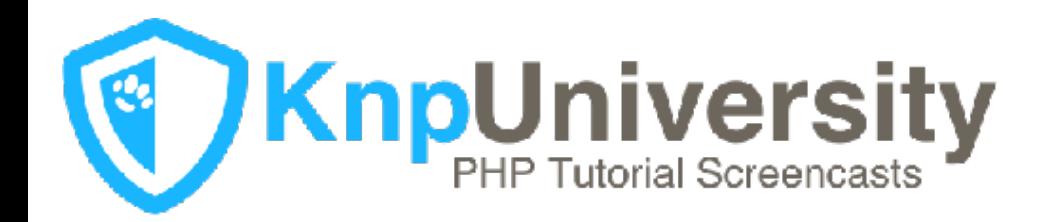

knpuniversity.com [twitter.com/weaverryan](http://www.github.com/weaverryan)

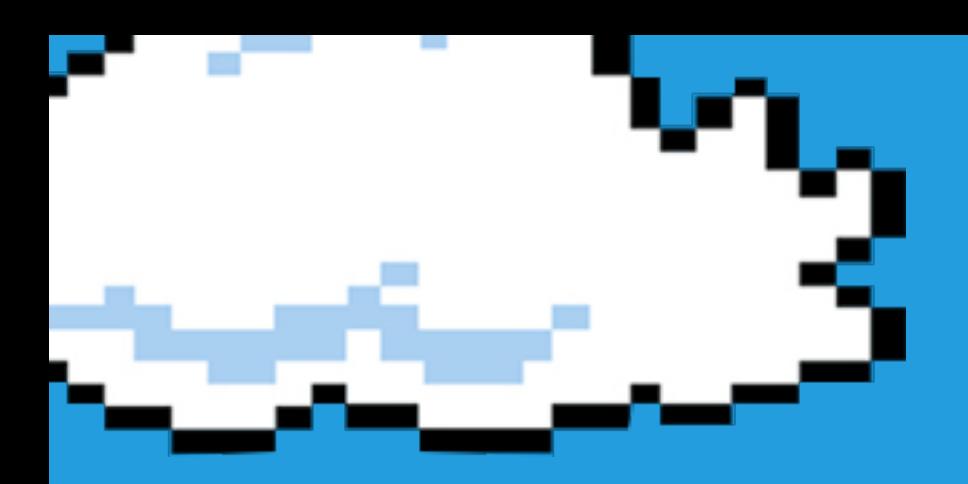

# YOU HAUE... **SUPERPOWER!**

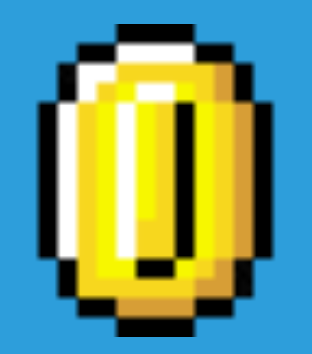

## <u>YOU ROOD</u> **DEUPHL**

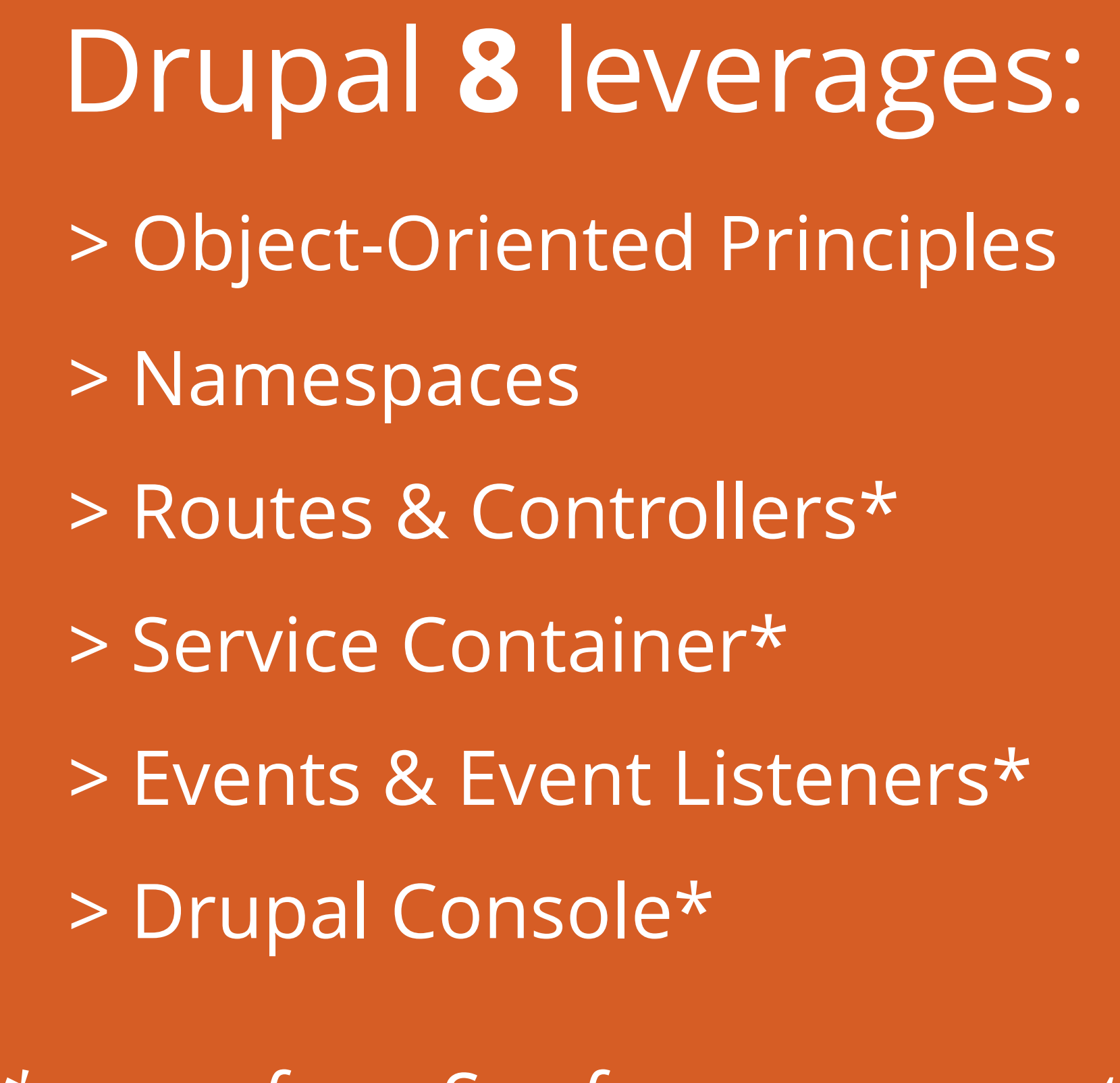

*\* come from Symfony components*

# 57 O B 20

# Symfony is...

## a collection of small **PHP libraries** (the components)

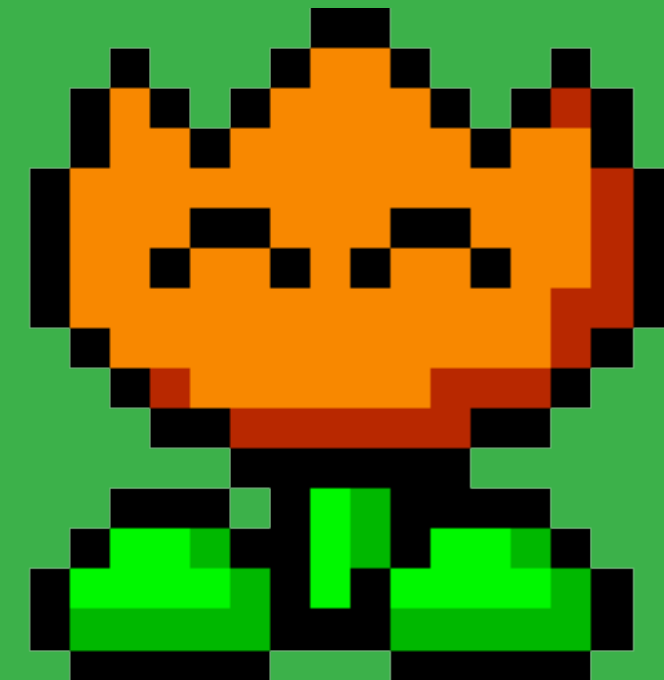

## The Symfony Framework is...

## glue that makes these components work together

# Drupal is...

## glue that makes these components work together

777

## **Drupal**

**=**

## **Route & Controller System**

**+**

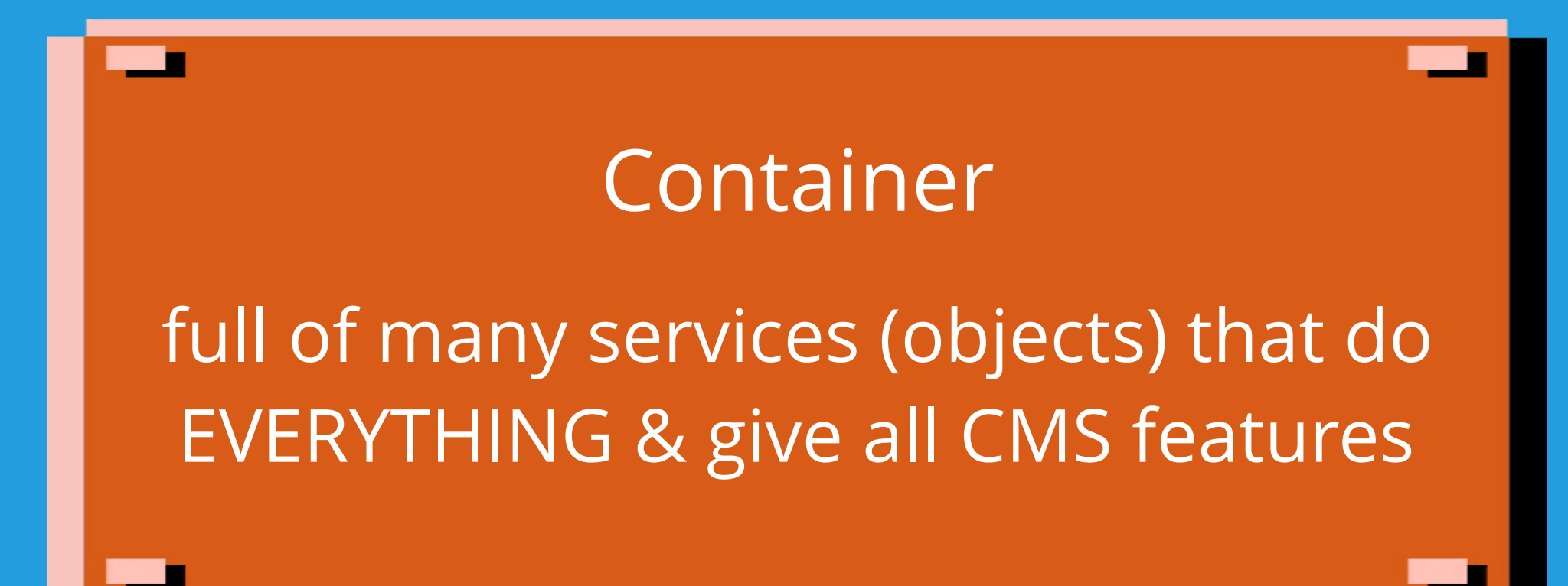

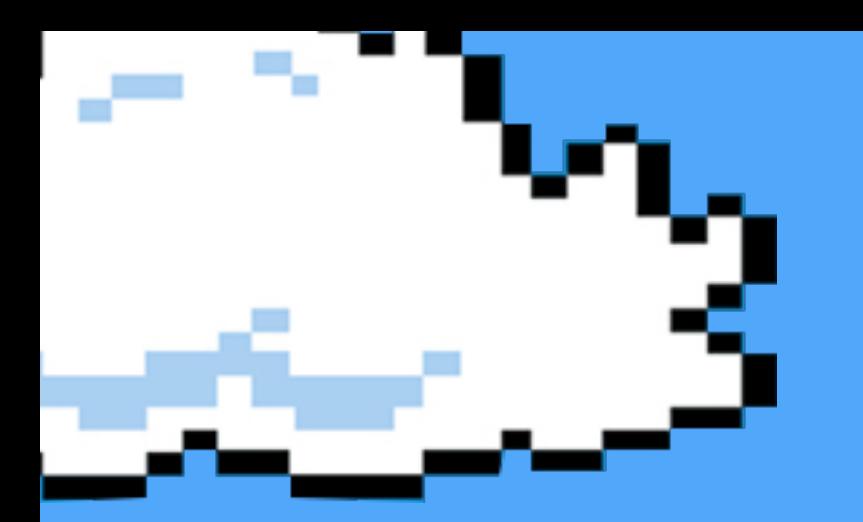

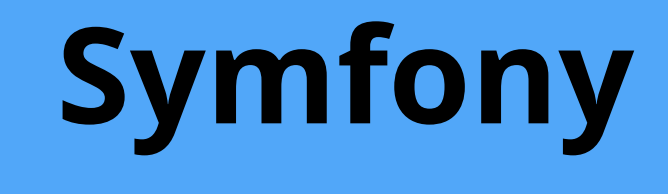

**=**

## **Route & Controller System**

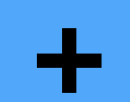

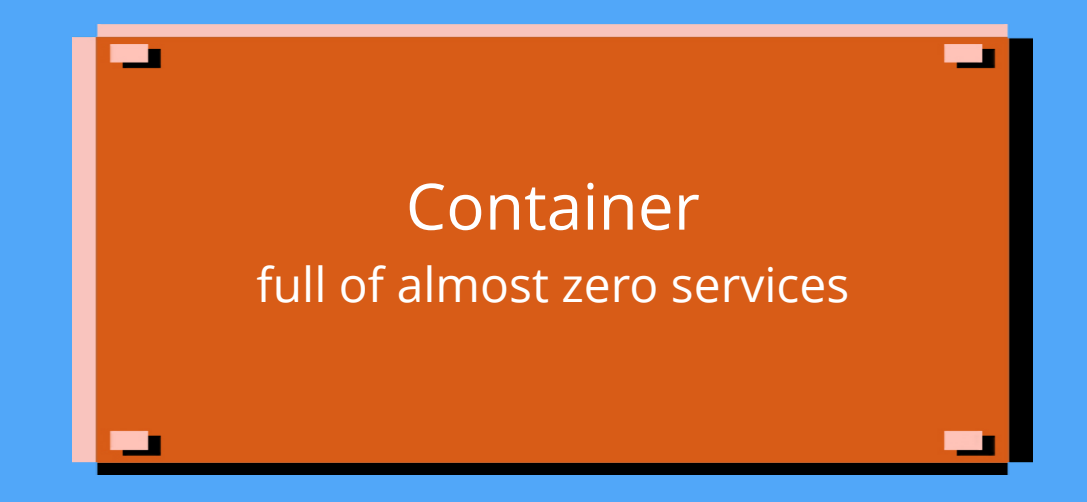

Imagine Drupal... where you uninstalled every single module (including core)

That's Symfony

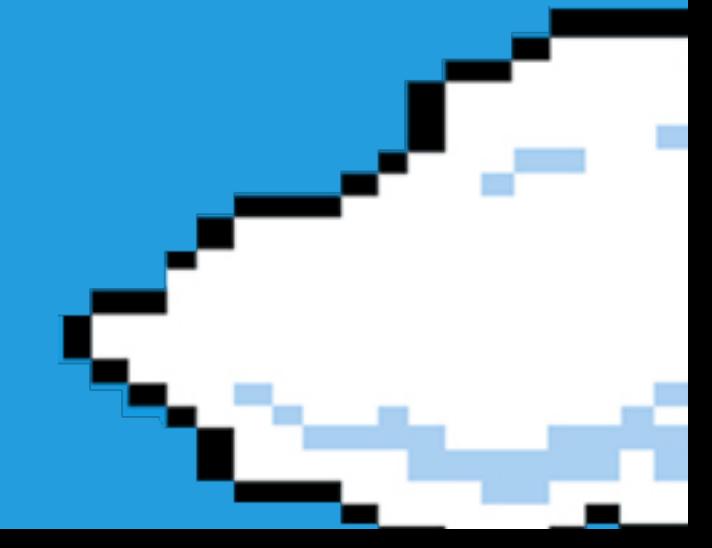

## Symfony is lean & mean...

## ... but you can install all the features you need.

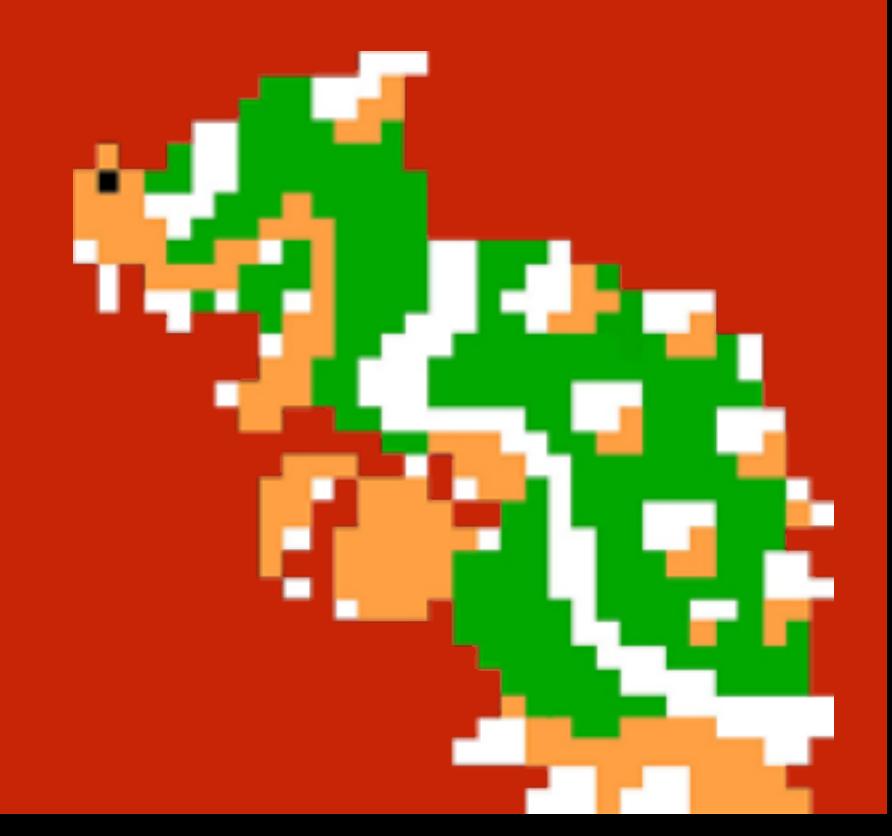

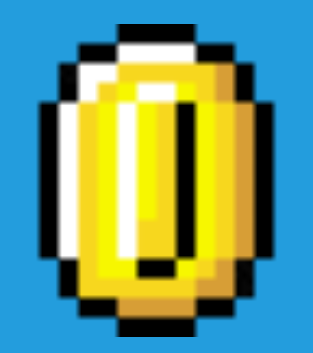

# Let's code!

## Follow the code at: http://bit.ly/dcon18-symfony

composer create-project symfony/skeleton dcon18

l~/Sites\$ composer create-project symfony/skeleton dcon\_18 Installing symfony/skeleton (v4.0.5)

- Installing symfony/skeleton (v4.0.5): Loading from cache Created project in dcon\_18 Loading composer repositories with package information Updating dependencies (including require-dev) Package operations: 21 installs, 0 updates, 0 removals

- Installing symfony/flex (v1.0.78): Loading from cache
- Installing symfony/polyfill-mbstring (v1.7.0): Loading from cache
- Installing symfony/console (v4.0.8): Loading from cache
- Installing symfony/routing (v4.0.8): Loading from cache
- Installing symfony/http-foundation (v4.0.8): Loading from cache
- Installing symfony/yaml (v4.0.8): Loading from cache
- Installing symfony/framework-bundle (v4.0.8): Loading from cache
- Installing symfony/http-kernel (v4.0.8): Loading from cache
- Installing symfony/event-dispatcher (v4.0.8): Loading from cache
- Installing psr/log (1.0.2): Loading from cache
- Installing symfony/debug (v4.0.8): Loading from cache
- Installing symfony/finder (v4.0.8): Loading from cache

Executing script cache: clear [OK] Executing script assets:install --symlink --relative public [OK]

Some files may have been created or updated to configure your new packages. Please review, edit and commit them: these files are yours.

What's next?

- \* Run your application:
	- 1. Change to the project directory
	- 2. Execute the php -S 127.0.0.1:8000 -t public command;
	- 3. Browse to the http://localhost:8000/ URL.

Quit the server with CTRL-C. Run composer require server --dev for a better web server.

\* Read the documentation at https://symfony.com/doc

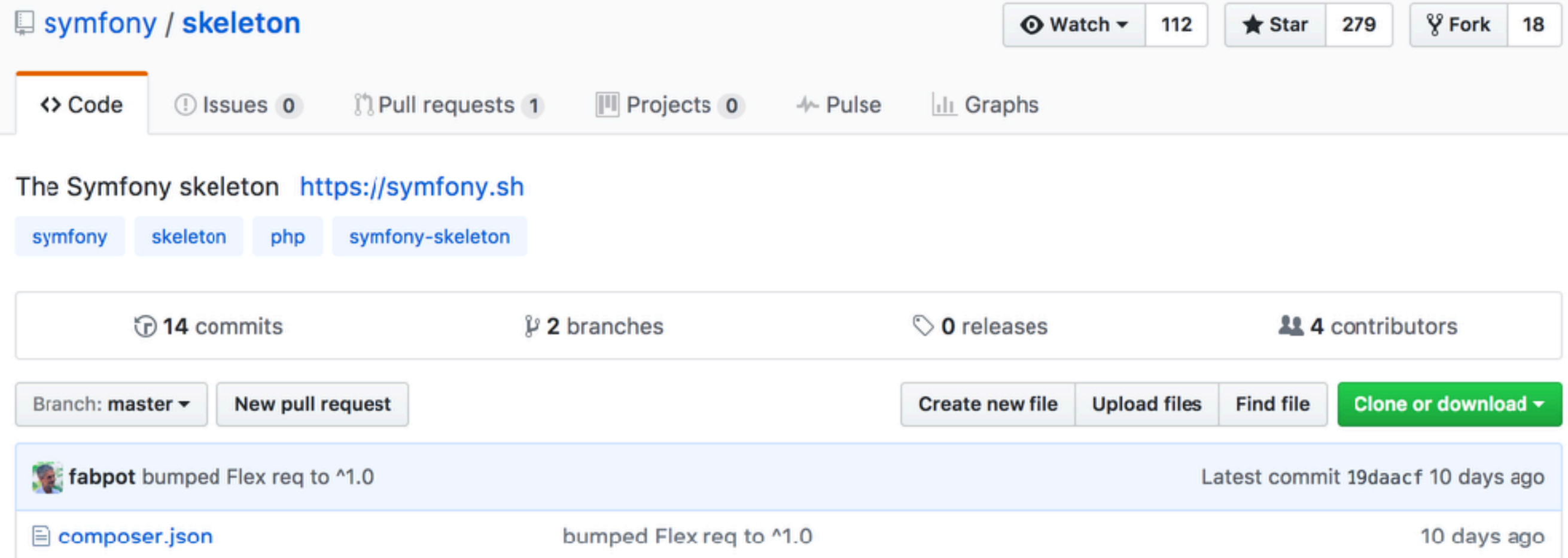

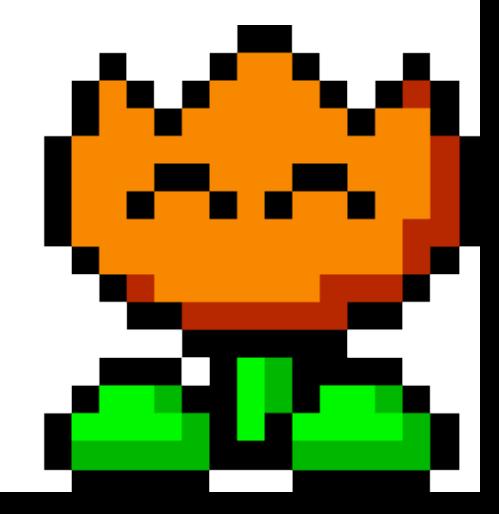

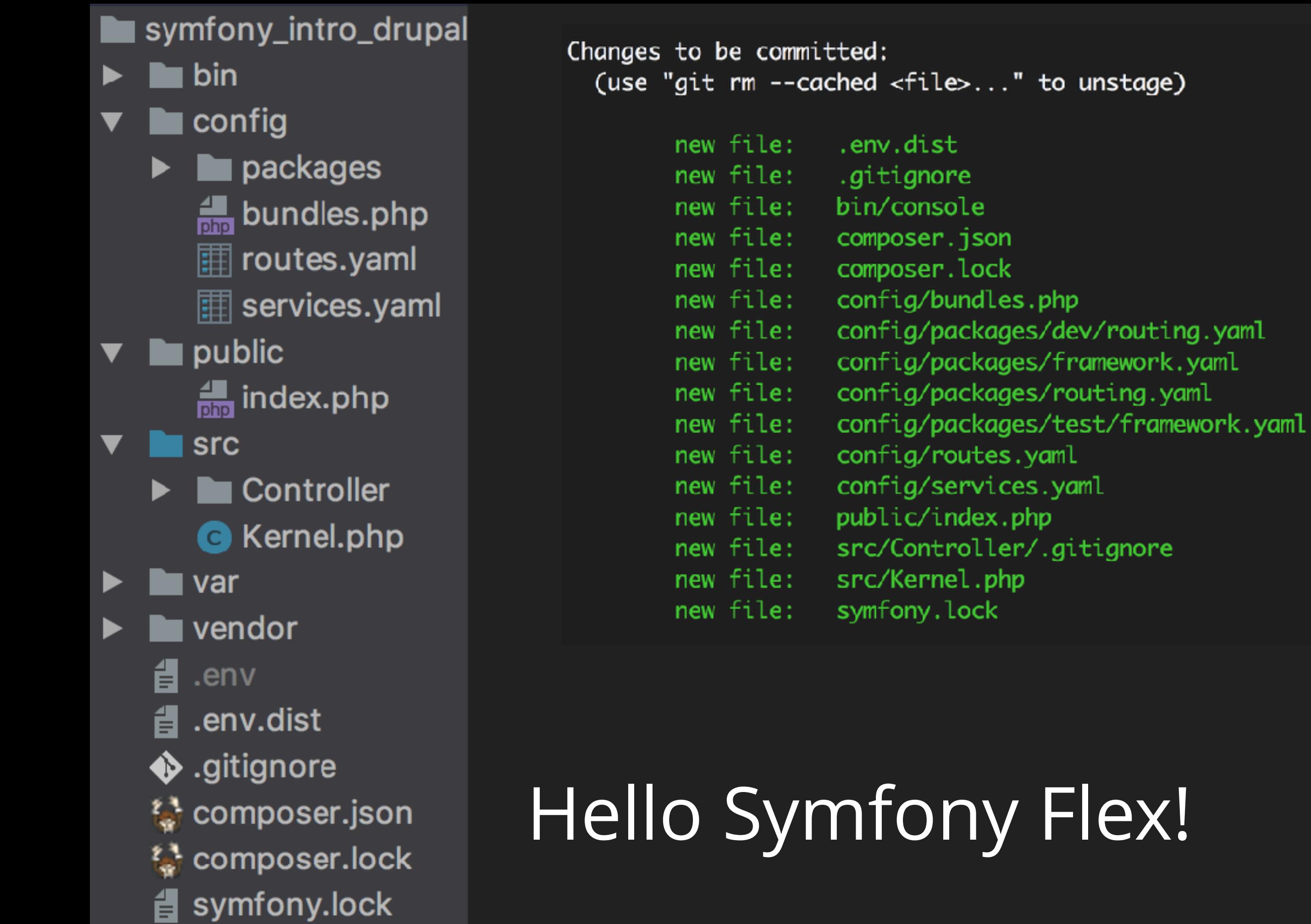

**@weave** 15 files No Database

## **Let's start the built-in PHP web server**

-/Sites/dcon18\$ cd public/ ~/Sites/dcon18/public\$ php -S localhost:8000 PHP 7.1.14 Development Server started at Sun Apr 8 23:15:27 2018 Listening on http://localhost:8000

### http://localhost:8000/

### **Welcome to** Symfony 4.0.8

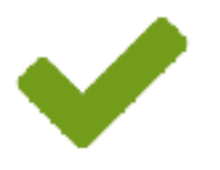

Your application is now ready. You can start working on it at: /Users/weaverryan/Sites/clients/symfony intro drupalcon 20  $18/$ 

### What's next?

Read the documentation to learn How to create your first page in Symfony

You're seeing this page because debug mode is enabled and you haven't configured any homepage URL.

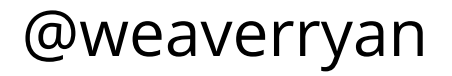

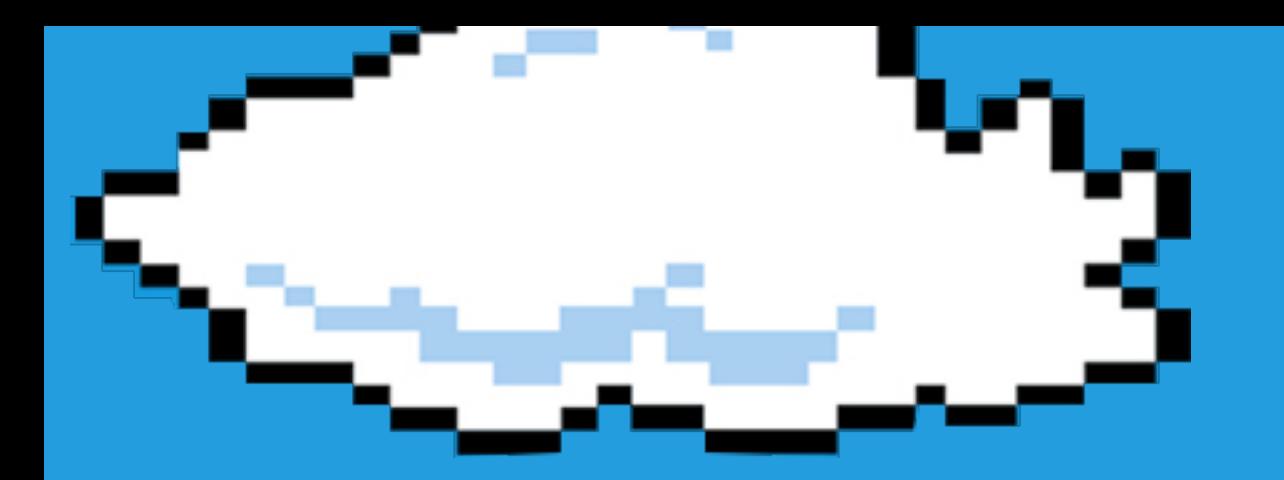

# Create an API Endpoint

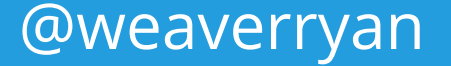

# **Step 1: Controller**

## *(i.e. function that builds the page)*

<?php // src/Controller/SongController.php

### namespace App\Controller;

use Symfony\Bundle\FrameworkBundle\Controller\AbstractController;

```
class SongController extends AbstractController
\{ public function apiWriteSong()
\overline{\mathcal{L}} return $this->json([
               'I rode my truck, through some mud',
          ]);
     }
}
```
 $\begin{bmatrix} \bullet \\ \bullet \\ \bullet \end{bmatrix}$  bin<br>  $\begin{bmatrix} \bullet \\ \bullet \\ \bullet \end{bmatrix}$  bin<br>  $\begin{bmatrix} \bullet \\ \bullet \\ \bullet \end{bmatrix}$  config  $(i.e. \text{ URL} \rightarrow \text{Index}, \text{bounds}, \text{bounds}, \text{bounds}, \text{bounds}, \text{bounds}, \text{bounds}, \text{bounds}, \text{c}_i$  $\mathbb H$  routes.yaml  $\mathbb H$  services.yaml  $\blacksquare$  public **Src** Controller  $#$  config/routes. **♦** gitignore song\_api\_write\_so SongController.php path: /api/so controller: Application of Kernel.php and Application of the Song var vendor **fact** .env **△** .env.dist **♦** gitignore  $\frac{1}{2}$  composer json & composer.lock @weaverryan symfony.lock

#### $\leftarrow$   $\rightarrow$   $\leftarrow$ O localhost:8000/api/songs

### "I rode my truck, through some mud"

### \* YES! No need to rebuild any cache!

## **Your project is small**

- service container

- routing system

- < 50 services

## **Your project is small**

> no templating

> no database/ORM

> no logging

> no koopa troopas

# Need something? **Install it!**

# Drupal modules = Symfony bundles

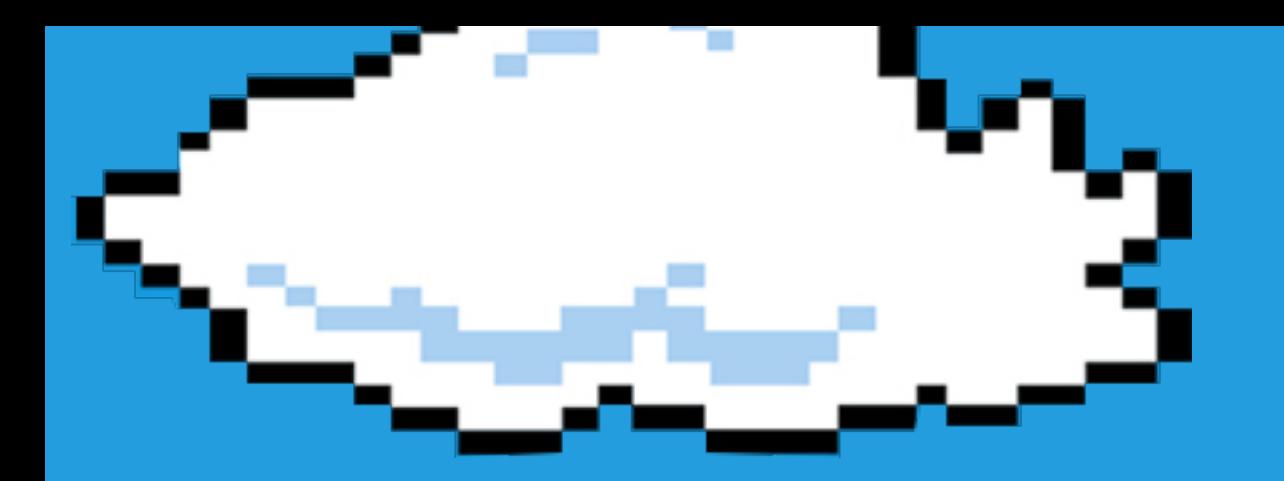

# Install annotations support

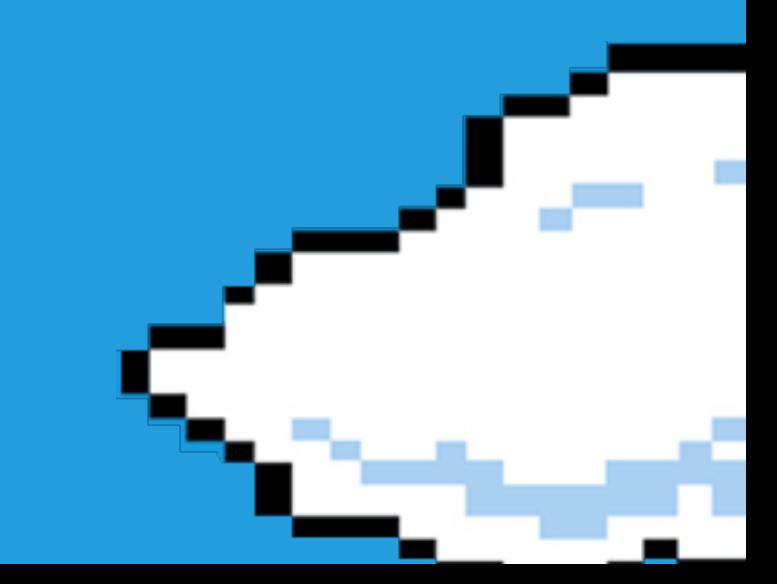

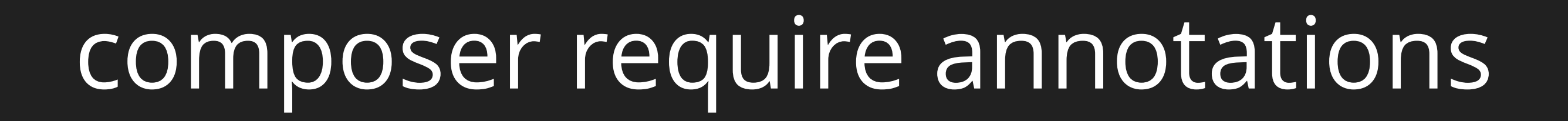

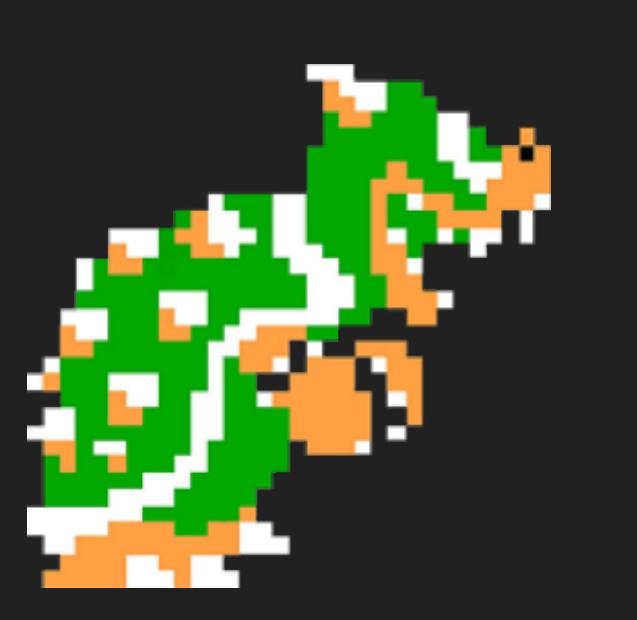

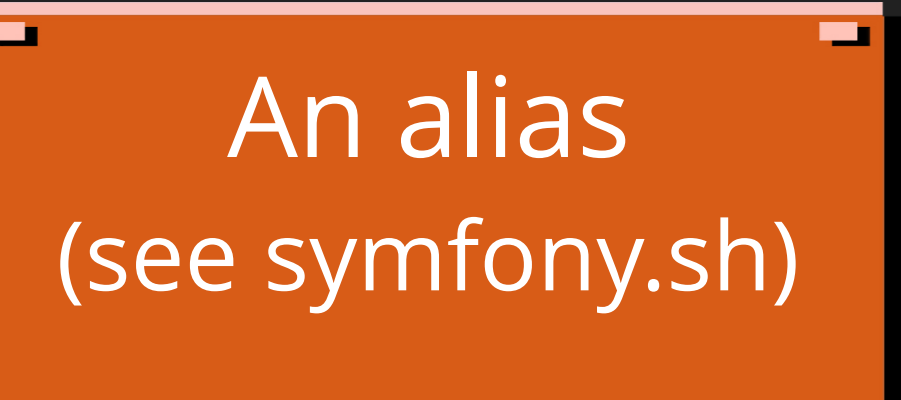

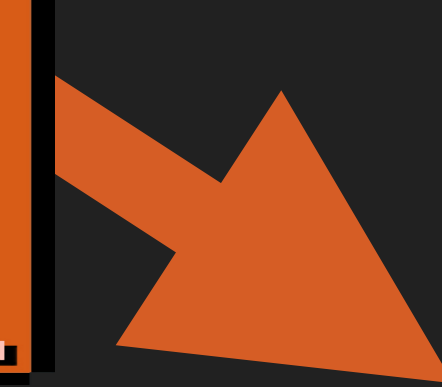

~/Sites/clients/symfony\_intro\_drupalcon\_2018\$ composer require annotations Using version ^5.1 for sensio/framework-extra-bundle

- ./composer.json has been updated
- Loading composer repositories with package information
- Updating dependencies (including require-dev)
- Package operations: 7 installs, 0 updates, 0 removals
	- Installing doctrine/lexer (v1.0.1): Loading from cache
	- Installing doctrine/inflector (v1.3.0): Loading from cache
	- Installing doctrine/collections (v1.5.0): Loading from cache
	- Installing doctrine/cache  $(v1.7.1)$ : Loading from cache
	- Installing doctrine/annotations (v1.6.0): Loading from cache
	- Installing doctrine/common (v2.8.1): Loading from cache
	- Installing sensio/framework-extra-bundle (v5.1.6): Loading from cache
- Writing lock file
- Generating autoload files
- Symfony operations: 2 recipes (725a5b93322b166b05a965d9645e8b12)
	- Configuring doctrine/annotations (>=1.0): From github.com/symfony/recipes:master
	- Configuring sensio/framework-extra-bundle (>=4.0): From github.com/symfony/recipes:master
- Executing script cache: clear [OK]
- Executing script assets: install --symlink --relative public  $[OK]$

Some files may have been created or updated to configure your new packages. Please review, edit and commit them: these files are yours.

#### 258 recipes found

### api-platform/api-pack

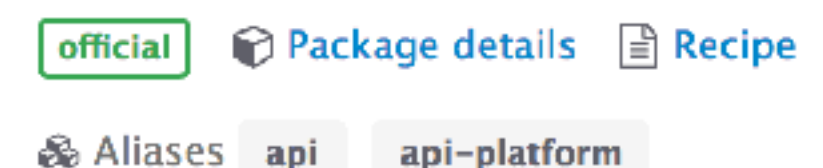

### behat/symfony2-extension

**Package details**  $\mathbb{R}$  Recipe official

& Aliases behat

### easycorp/easyadmin-bundle

in Package details ■ Recipe official

& Aliases admin admin-gen admin-generator

### egeloen/ckeditor-bundle

Symfony Flex is the new way to manage Symfony applications.

It's based on Symfony Recipes, which are a set of automated instructions to integrate third-party packages into Symfony applications.

#### Learn More

- Create your own recipes
- Using recipes in your Symfony applications
- Symfony Flex source code
- Source code of official recipes and community recipes

#### **Private Recipes BETA**

Want to create recipes for your private packages? Create a Github private repository and register it.

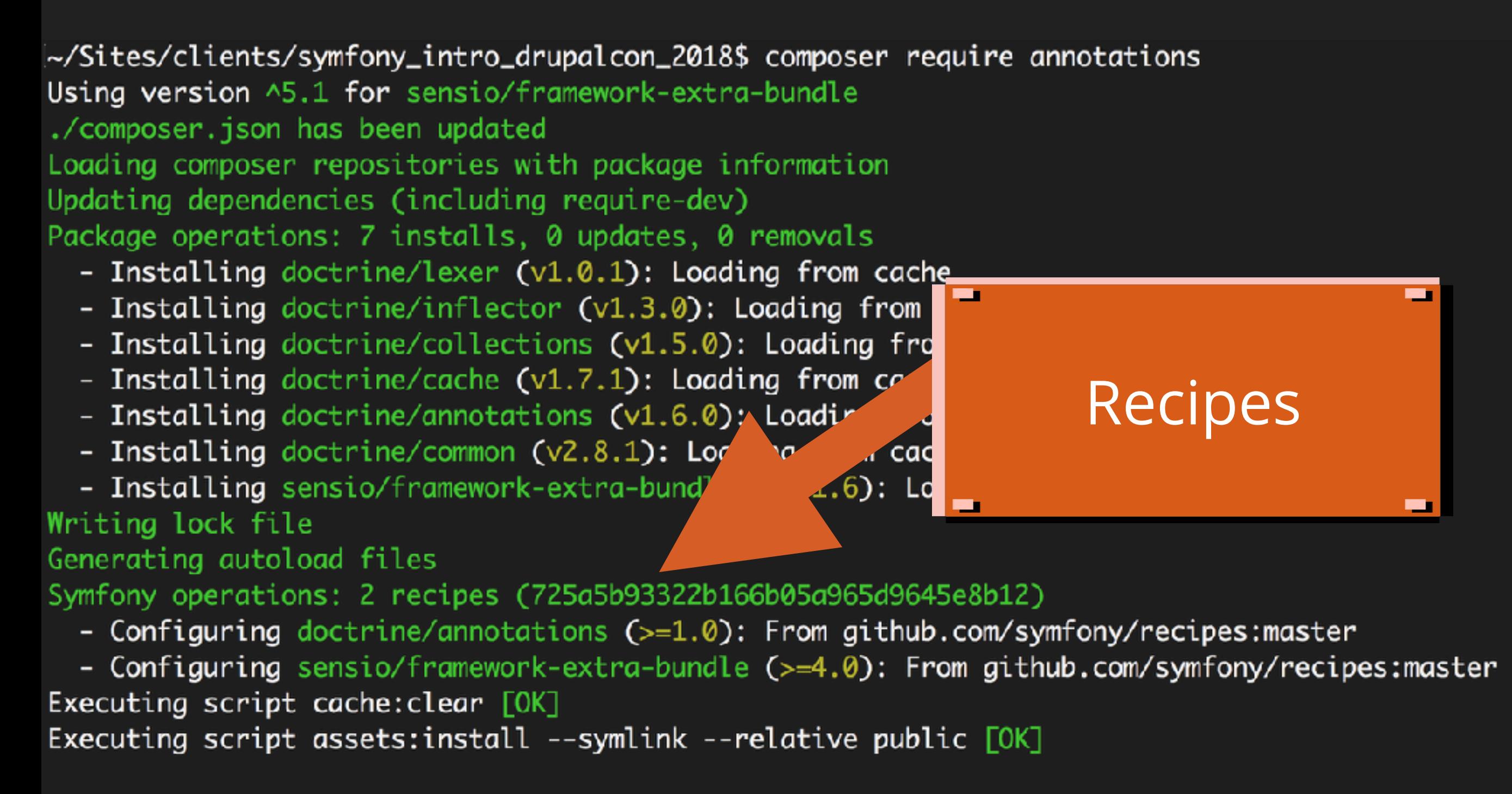

Some files may have been created or updated to configure your new packages. Please review, edit and commit them: these files are yours.

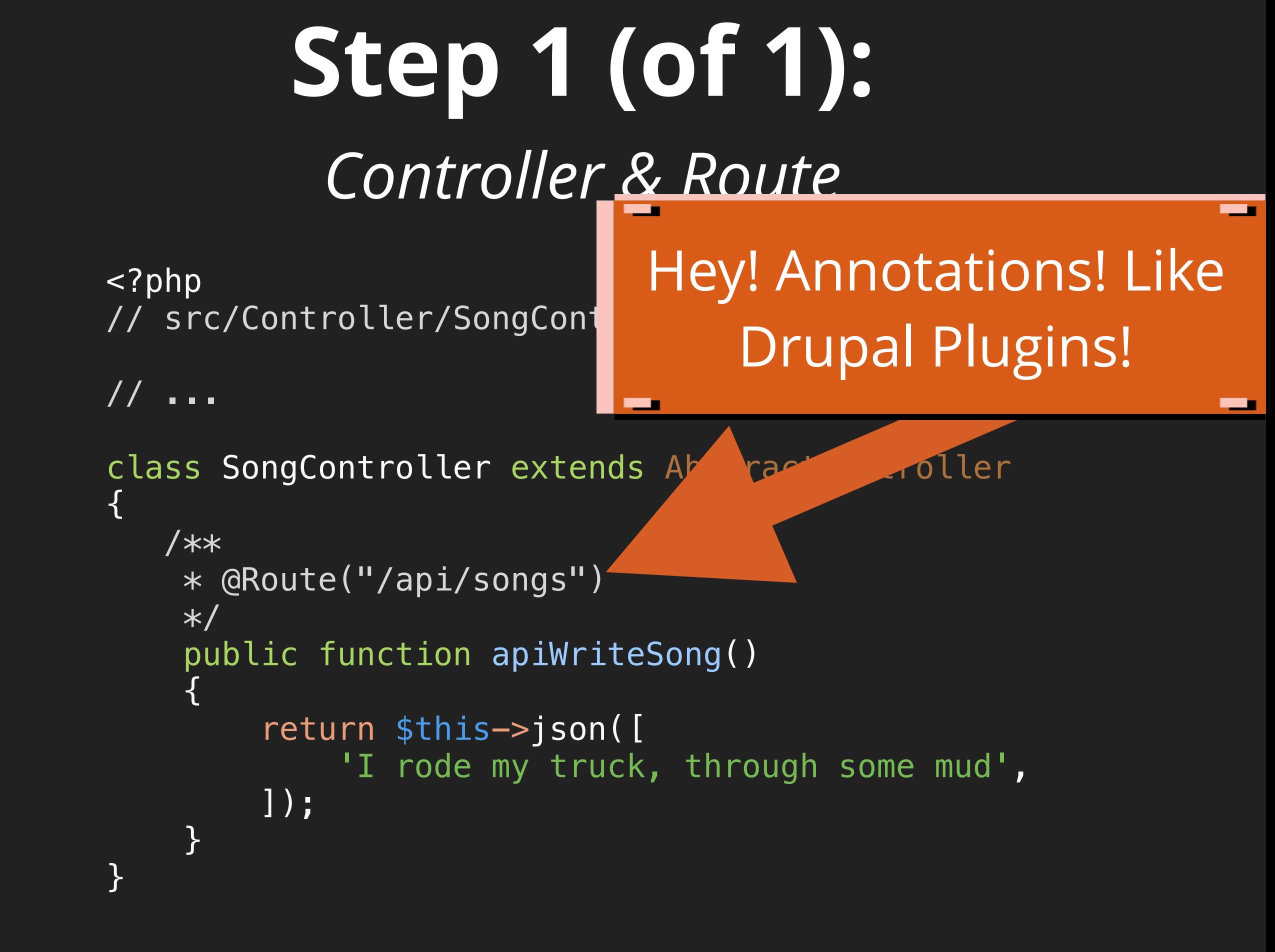

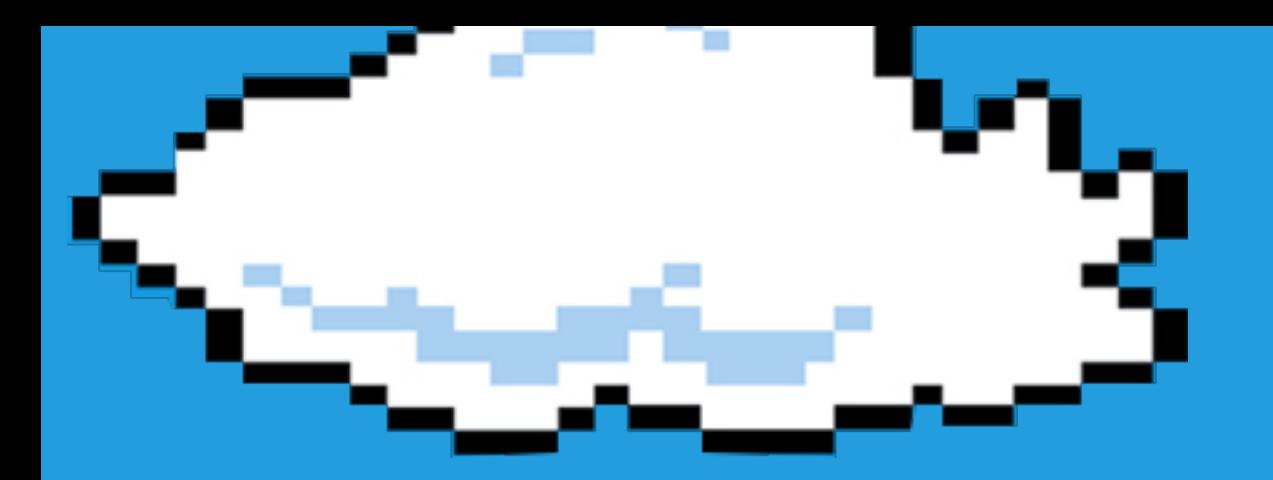

## Letr's <u>RENDER A</u> TEMPLATE!

(Twig)

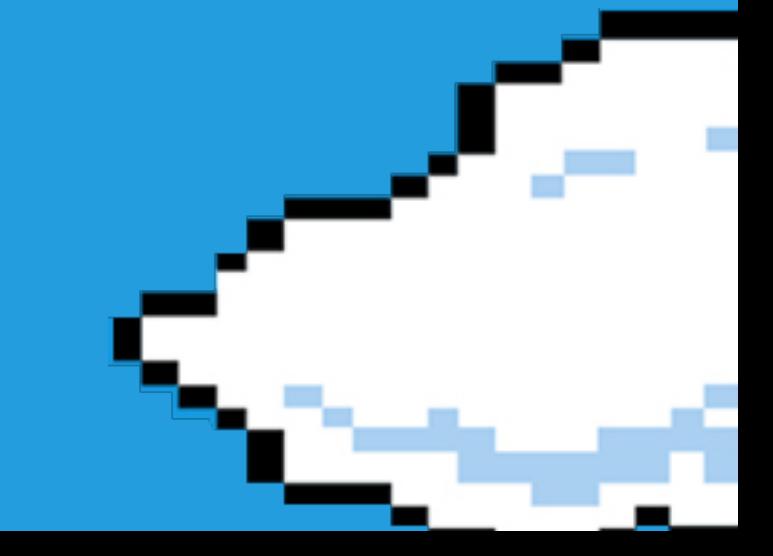
## composer require twig

-/Sites/clients/symfony\_intro\_drupalcon\_2018\$ composer require twig ./composer.json has been updated Loading composer repositories with package information Updating dependencies (including require-dev)

#### **Prefetching 2 packages**

- Downloading (100%)

#### Package operations: 3 installs, 0 updates, 0 removals

- Installing twig/twig (v2.4.8): Loading from cache
- Installing symfony/twig-bridge (v4.0.8): Loading from cache
- Installing symfony/twig-bundle (v4.0.8): Loading from cache

Writing lock file

Generating autoload files

Symfony operations: 1 recipe (1e491c734ace809112530a4fe55f9832)

- Configuring symfony/twig-bundle (>=3.3): From github.com/symfony/recipes:master Executing script cache: clear [OK] Executing script assets:install --symlink --relative public  $[OK]$ 

Some files may have been created or updated to configure your new packages. Please review, edit and commit them: these files are yours.

# **Automated configuration** *Twig*

### # config/packages/twig.yaml twig: paths: ['%kernel.project\_dir%/templates']

templates/ directory created automatically

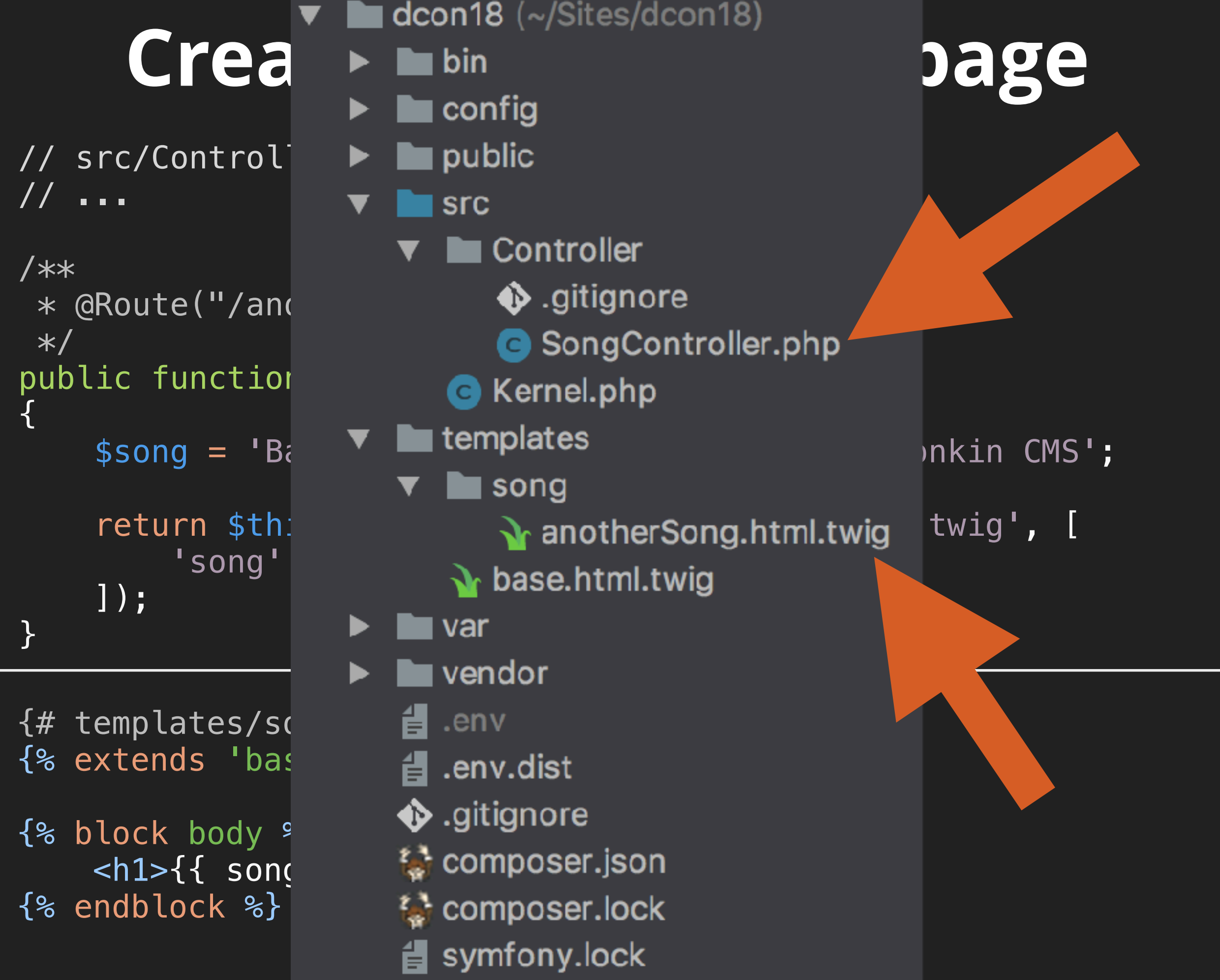

#### Back-road, boot-scooting, honkey-tonkin CMS

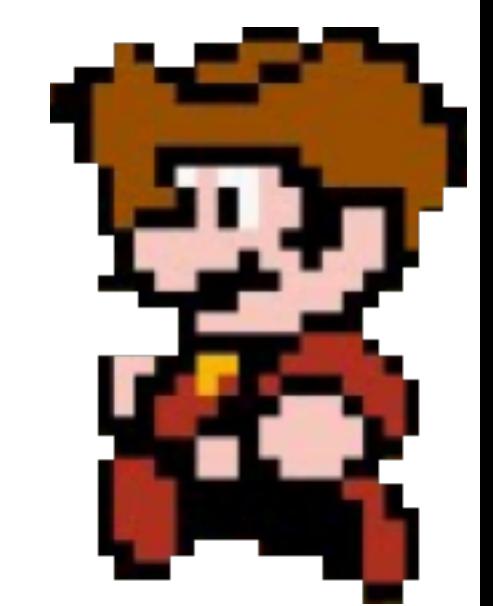

☆ ◎ ※ べ :

## **Drupal Console?**

## **Symfony has** bin/console

# php bin/console debug:twig

#### Functions

\* absolute\_url(path)

- \*  $constant(constant, object = null)$
- \* controller(controller, attributes =  $\Box$ , query =  $\Box$ )
- \* csrf\_token(tokenId)
- \* cycle(values, position)
- \* date(date =  $null, timezone = null)$
- $*$  dump()
- \* form(unknown?)
- \* form\_end(unknown?)
- \* form\_errors(unknown?)
- \* form\_label(unknown?)
- \* form\_rest(unknown?)
- \* form\_row(unknown?)
- \* form\_start(unknown?)
- \* form\_widget(unknown?)
- \* include(template, variables =  $\Box$ , withContext = true, ignoreMissing
- \* max(args)
- \* min(args)

# **php bin/console debug:router**

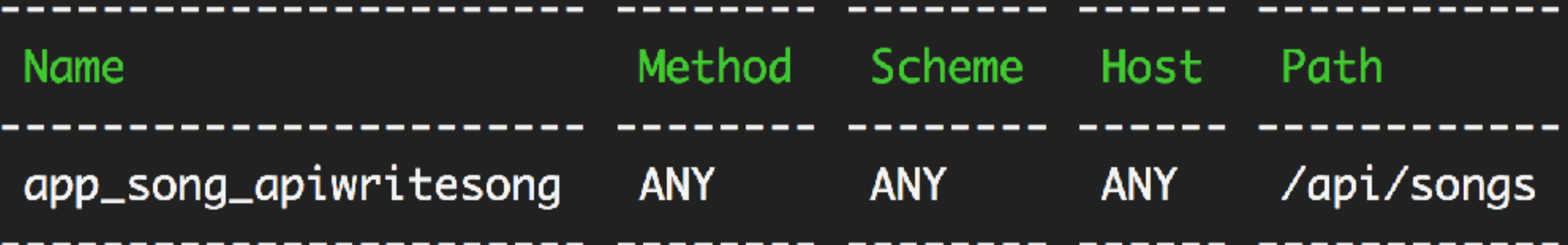

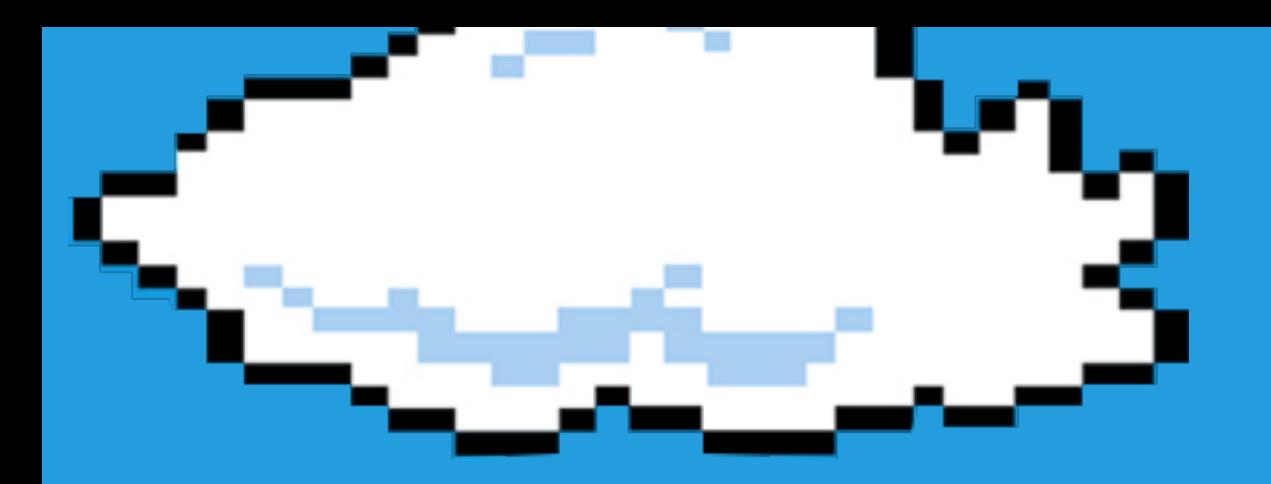

# Better de e de de la familie de la familie de la familie de la familie de la familie de la familie de la familie de l tools!

### (e.g. devel for Symfony)

## composer require debug

[~/Sites/clients/symfony\_intro\_drupalcon\_2018\$ composer require debug

Using version ^1.0 for symfony/debug-pack ./composer.json has been updated Loading composer repositories with package in

Updating dependencies (including require-dev)

#### Prefetching 3 packages

- Downloading (100%)

#### Package operations: 11 installs, 0 updates, 0 removals

- Installing symfony/polyfill-php72 (v1.7.0): Loading from cache
- Installing symfony/var-dumper (v4.0.8): Loading from cache
- Installing symfony/web-profiler-bundle (v4.0.8): Loading from cache
- Installing symfony/stopwatch (v4.0.8): Loading from cache
- Installing symfony/profiler-pack (v1.0.3): Loading from cache
- Installing monolog/monolog (1.23.0): Loading from cache
- Installing easycorp/easy-log-handler  $(v1.0.4)$ : Loading from cache
- Installing symfony/monolog-bridge (v4.0.8): Loading from cache
- Installing symfony/monolog-bundle  $(v3.2.0)$ : Loading from cache
- Installing symfony/debug-bundle (v4.0.8): Loading from cache
- Installing symfony/debug-pack (v1.0.5): Loading from cache

#### Writing lock file

#### Generating autoload files

Symfony operations: 4 recipes (1564de40422ba44532b29d545ca2dc2d)

- Configuring symfony/web-profiler-bundle (>=3.3): From github.com/symfony/recipes:master
- Configuring easycorp/easy-log-handler (>=1.0): From github.com/symfony/recipes:master
- Configuring symfony/monolog-bundle (>=3.1): From github.com/symfony/recipes:master
- Configuring symfony/debug-bundle (>=3.3): From github.com/symfony/recipes:master

#### Executing script cache: clear [OK]

Executing script assets:install --symlink --relative public [OK]

Some files may have been created or updated to configure your new packages. Please review, edit and commit them: these files are yours.

### Back-road, boot-scooting, honkey-tonkin CMS

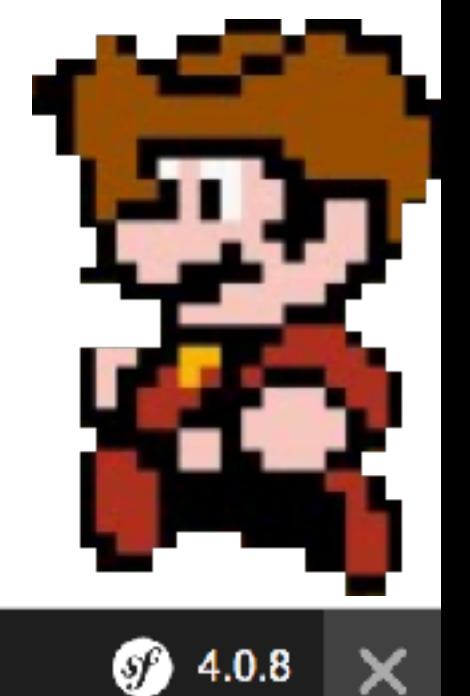

☆

 $0 \approx 7$ 

 $\frac{1}{2}$ 

104 ms  $2.0 \text{ MB}$   $\approx 4$  $\Box$  4 ms 200 @ app\_song\_writeanothersong

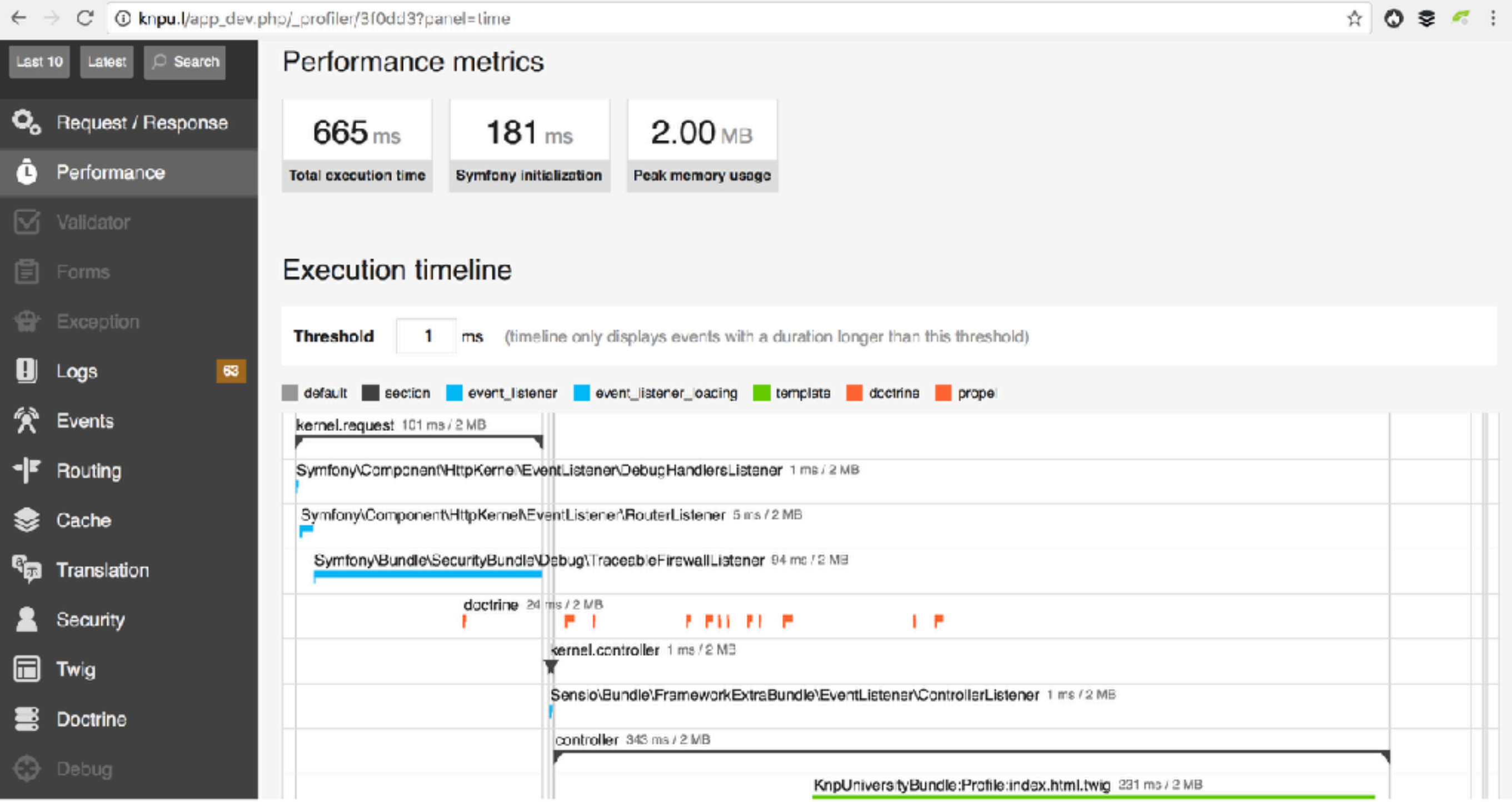

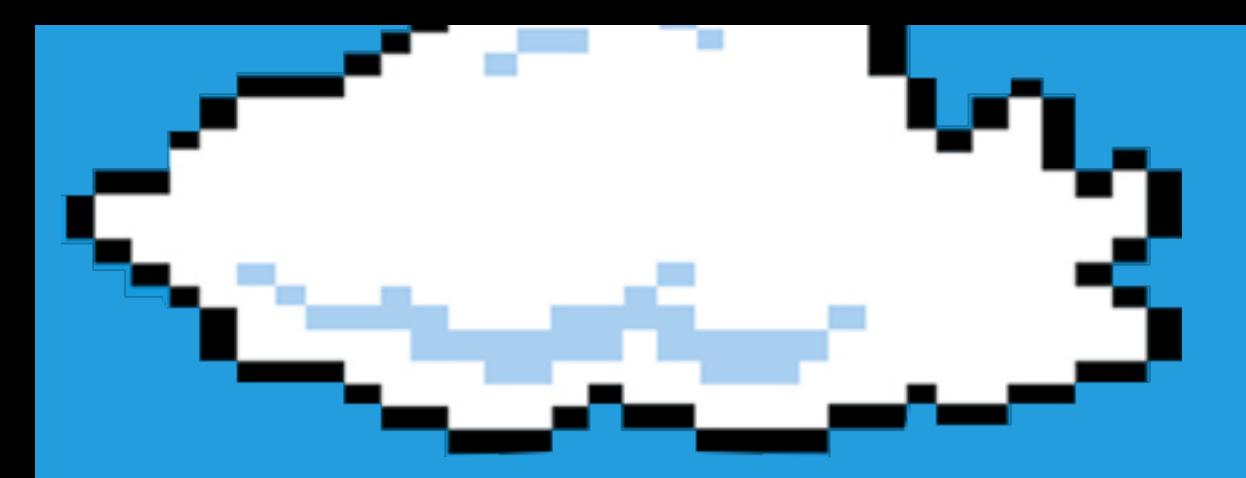

# More bundles means more services

(e.g. the "logger" service)

## **Fetching Services in Drupal** ( the cheating way)

```
public function writeAnotherSong()
\{ $logger = \Drupal::getContainer()->get('logger');
     $logger->debug($song); 
     // ...
}
```
… or you can / should use dependency injection and update a services YML file

# **Fetching Services in Symfony**

```
use Psr\Log\LoggerInterface;
// ...
```
public function writeAnotherSong(LoggerInterface \$logger)  $\{$ \$logger->debug(\$song);

```
 // ...
```
}

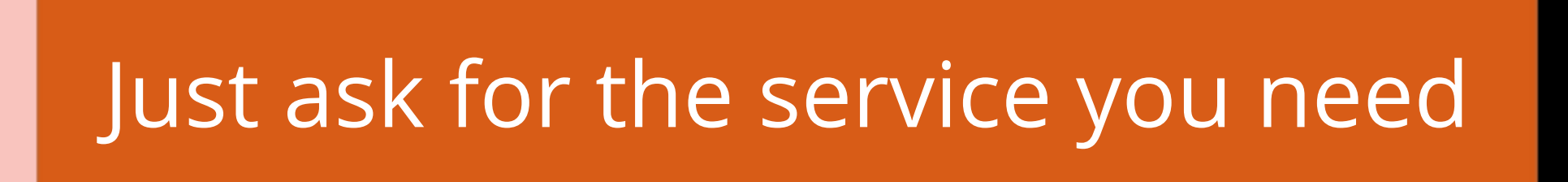

## **php bin/console debug:autowiring**

Autowirable Services

The following classes & interfaces can be used as type-hints when autowiring:

App\Controller\SongController Doctrine\Common\Annotations\Reader alias to annotations.cached\_reader EasyCorp\EasyLog\EasyLogHandler Psr\Cache\CacheItemPoolInterface alias to cache.app Psr\Container\ContainerInterface alias to service\_containe Psr\Log\LoggerInterface alias to monolog.logger SessionHandlerInterface alias to session.handler Symfony\Bundle\FrameworkBundle\Controller\RedirectController Symfony\Bundle\FrameworkBundle\Controller\TemplateController Symfony\Component\Cache\Adapter\AdapterInterface alias to cache.app

# **Organizing Code**

```
// src/Service/SongGenerator.php
namespace App\Service;
```
}

```
class SongGenerator
\{ public function generateSong($noun)
\overline{\mathcal{L}} $title = '...'; // magic song generator
          return $title;
     }
```
# **Organizing Code**

```
// src/Controller/SongController.php
use App\Service\SongGenerator; 
// ... 
/**
 * @Route("/api/songs")
\ast/public function apiWriteSong(SongGenerator $songGenerator)
\{ return $this->json([
         $songGenerator->generateSong('truck'),
     ]);
}
```
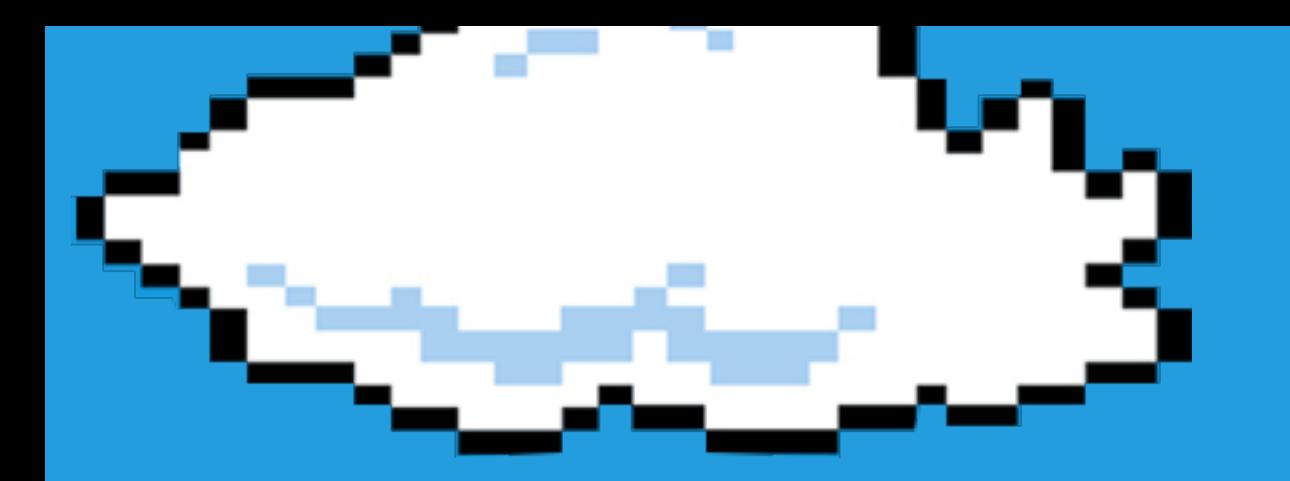

# Let's add a DRIT RIBIE SE !

### (doctrine)

## composer require doctrine

l~/Sites/clients/symfony\_intro\_drupalcon\_2018\$ composer require orm Using version  $\wedge$ 1.0 for symfony/orm-pack ./composer.json has been updated Loading composer repositories with package information Updating dependencies (including require-dev)

#### Prefetching 3 packages

- Downloading (100%)

#### Package operations: 14 installs, 0 updates, 0 removals

- Installing ocramius/package-versions (1.3.0): Loading from cache
- Installing zendframework/zend-eventmanager (3.2.0): Loading from cache
- Installing zendframework/zend-code (3.3.0): Loading from cache
- Installing ocramius/proxy-manager (2.1.1): Loading from cache
- Installing doctrine/dbal (v2.7.1): Loading from cache
- Installing doctrine/migrations (v1.6.2): Loading from cache
- Installing symfony/doctrine-bridge (v4.0.8): Loading from cache
- Installing doctrine/doctrine-cache-bundle (1.3.3): Loading from cache
- Installing jdorn/sql-formatter (v1.2.17): Loading from cache
- Installing doctrine/doctrine-bundle (1.8.1): Loading from cache
- Installing doctrine/doctrine-migrations-bundle (v1.3.1): Loading from cache
- Installing doctrine/instantiator (1.1.0): Loading from cache
- Installing doctrine/orm (v2.6.1): Loading from cache

Symfony operations: 3 recipes (561ace9b577772b8b58f3f5dbe22a91e)

- Configuring doctrine/doctrine-cache-bundle (>=1.3.3): From auto-generated recipe
- Configuring doctrine/doctrine-bundle (>=1.6): From github.com/symfony/recipes:master
- Configuring doctrine/doctrine-migrations-bundle (>=1.2): From github.com/symfony/recipes:mast

er

ocramius/package-versions: Generating version class... ocramius/package-versions: ...done generating version class Executing script cache: clear  $[OK]$ Executing script assets:install --symlink --relative public  $[OK]$ 

Some files may have been created or updated to configure your new packages. Please review, edit and commit them: these files are yours.

Database Configuration

- \* Modify your DATABASE\_URL config in .env
- \* Configure the driver (mysql) and server\_version (5.7) in config/packages/doctrine.yaml

## **.env ≈ settings.php**

# .env ###> doctrine/doctrine-bundle ###

# Configure other settings in config/packages/doctrine.yaml DATABASE\_URL=[mysql://root:VERYSECURE@127.0.0.1:3306/dcon2018\\_symfony](mysql://root:VERYSECURE@127.0.0.1:3306/dcon2018_symfony)

###< doctrine/doctrine-bundle ###

php bin/console doctrine:database:create

(creates a db… but it's empty for now)

## composer require maker

### php bin/console list make

#### Available commands for the "make" namespace:

make: auth make: command make: controller make: crud make:entity make: fixtures make:form make: functional-test make:migration make:serializer:encoder make:subscriber make:twig-extension make:unit-test make:validator make:voter

Creates an empty Guard authenticator Creates a new console command class Creates a new controller class Creates CRUD for Doctrine entity class Creates or updates a Doctrine entity class Creates a new class to load Doctrine fixtures Creates a new form class Creates a new functional test class Creates a new migration based on database changes. Creates a new serializer encoder class Creates a new event subscriber class Creates a new Twig extension class Creates a new unit test class Creates a new validator and constraint class Creates a new security voter class

## Doctrine \*also\* has "entities"

### one Entity class = one DB table

### php bin/console make:entity

Class name of the entity to create or update (e.g. FierceKangaroo): > CountrySong

```
created: src/Entity/CountrySong.php
created: src/Repository/CountrySongRepository.php
```
Entity generated! Now let's add some fields! You can always add more fields later manually or by re-running this command.

```
New property name (press <return> to stop adding fields):
> title
```

```
Field type (enter ? to see all types) [string]:
\geq
```

```
Field length [255]:
```
>

Can this field be null in the database (nullable) (yes/no) [no]: >

```
updated: src/Entity/CountrySong.php
```
### php bin/console make:entity

Add another property? Enter the property name (or press <return> to stop adding fields): > createdAt

```
Field type (enter ? to see all types) [datetime]:
```
 $\geq$ 

Can this field be null in the database (nullable) (yes/no) [no]:  $\geq$ 

updated: src/Entity/CountrySong.php

Add another property? Enter the property name (or press <return> to stop adding fields): >

Success!

Next: When you're ready, create a migration with make: migration

// src/Entity/CountrySong.php namespace App\Entity;

use Doctrine\ORM\Mapping as ORM;

```
class CountrySong
\{ /**
     * (aORM\Id()
      * @ORM\GeneratedValue()
      * @ORM\Column(type="integer")
     \ast/ private $id;
     /**
      * @ORM\Column(type="string", length=255)
     \ast/ private $title;
     // ... getTitle(), setTitle(), etc methods
```
### php bin/console make:migration

```
// src/Migrations/Version20180409012347.php
```

```
class Version20180409012347 extends AbstractMigration
\{ public function up(Schema $schema)
    \{ $this->addSql('CREATE TABLE country_song (id INT AUTO_INCREMENT
             NOT NULL, title VARCHAR(255) NOT NULL, PRIMARY KEY(id))
              DEFAULT CHARACTER SET utf8mb4 COLLATE utf8mb4_unicode_ci
             ENGINE = InnoDB';
     }
    public function down (Schema $schema)
    \left\{ \right. // ... holds the opposite
     }
}
```
### php bin/console doctrine: migrations: migrate

~/Sites/clients/symfony\_intro\_drupalcon\_2018\$ ./bin/console doctrine:migrations:migrate

Application Migrations

WARNING! You are about to execute a database migration that could result in schema changes and da ta lost. Are you sure you wish to continue? (y/n)y Migrating up to 20180409012347 from 0

 $++$  migrating 20180409012347

-> CREATE TABLE country\_song (id INT AUTO\_INCREMENT NOT NULL, title VARCHAR(255) NOT NULL, c reated\_at DATETIME NOT NULL, PRIMARY KEY(id)) DEFAULT CHARACTER SET utf8mb4 COLLATE utf8mb4\_unico  $de_c$ i ENGINE = InnoDB

 $++$  migrated (0.26s)

 $++$  finished in 0.26s ++ 1 migrations executed  $++ 1$  sql queries

-------------------------

# **Let's create an API endpoint to save new country songs**

```
// src/Controller/SongController.php
```

```
use Doctrine\ORM\EntityManagerInterface;
```

```
/**
  * @Route("/api/songs", methods="POST")
\ast/public function apiWriteSong(SongGenerator $generator, EntityManagerInterface $em)
{
     $song = new CountrySong();
     $song->setTitle($generator->generateSong('truck'));
     $em->persist($song);
     $em->flush();
     return $this->json([
        'title' => $song->getTitle(),
        'id' \Rightarrow $song->getId(),
     ]);
}
```

```
curl -s -X POST http://localhost:8000/api/songs
{
  "title": "Boot-scootin Truck, Let's Drive!",
  "id": 6
```
## Hmm... creating the JSON was too much work

public function apiWriteSong(SongGenerator \$gen, EntityManagerInterface \$em)  $\mathbf{\mathcal{L}}$ 

```
 $song = new CountrySong();
 $song->setTitle($gen->generateSong('truck'));
 $em->persist($song);
 $em->flush();
```
return \$this->json(\$song);

}

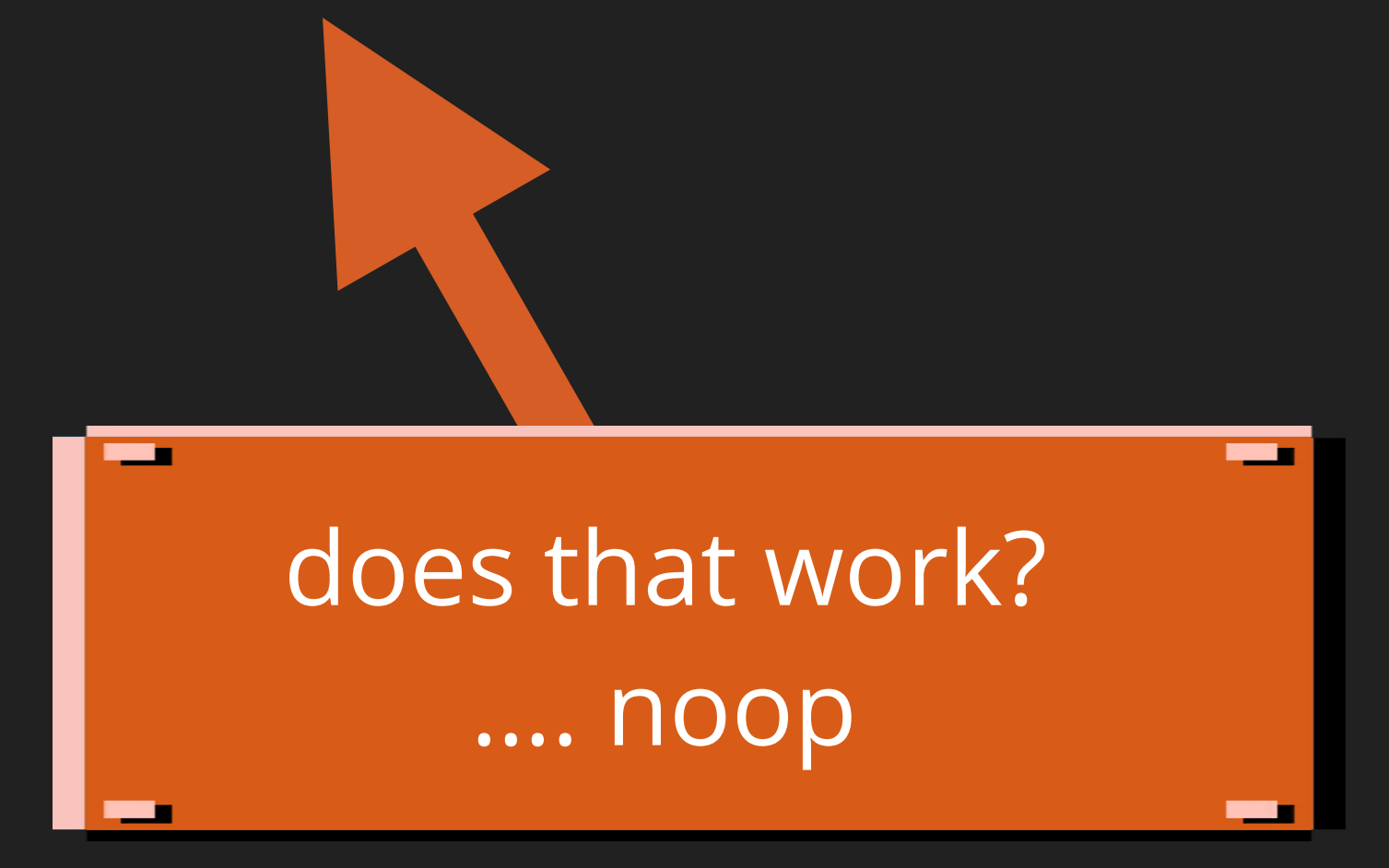

## **composer require serializer**

```
public function apiWriteSong(SongGenerator $gen, EntityManagerInterface $em)
{
     $song = new CountrySong();
     $song->setTitle($gen->generateSong('truck'));
     $em->persist($song);
     $em->flush();
```

```
 return $this->json($song);
```
}

```
ł
 "id": 8,"title": "Boot-scootin Truck, Let's Drink!",
  "createdAt": "2018-04-10T16:35:13+00:00"
ł
```
## **GET /api/songs/{id}**

// src/Controller/SongController.php

```
/**
 * @Route("/api/songs/{id}", methods="GET")
 \ast/public function apiGetSong(CountrySong $song)
\left\{ \right. return $this->json($song);
}
```
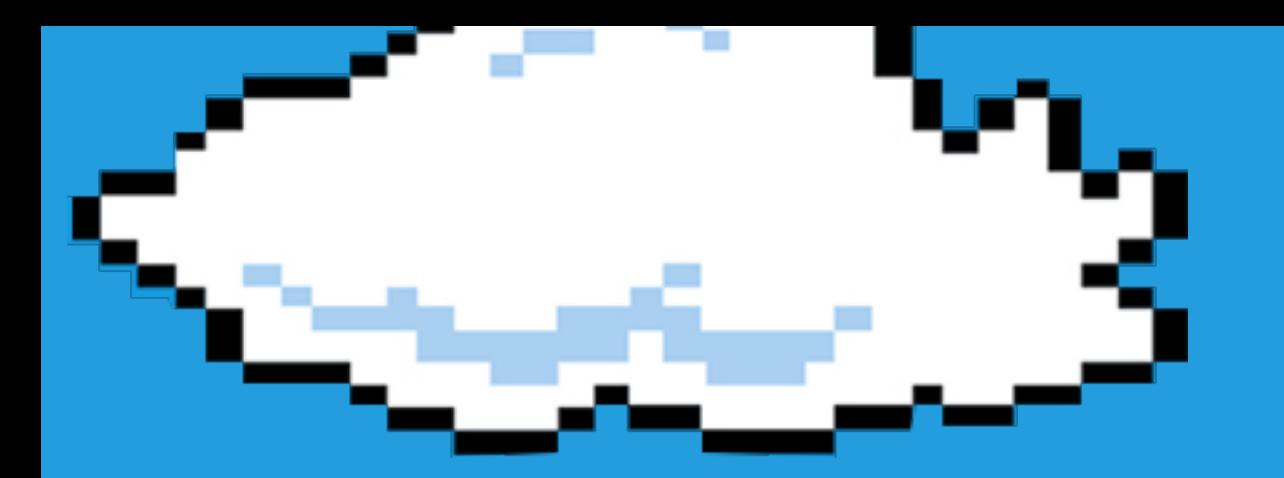

# LET'S GENERATE A<br>CRUD

### php bin/console make:crud

[ERROR] Missing packages: to use the make: crud command, run: composer require form validator security-csrf

### php bin/console make:crud

bin/console make:crud/~/Sites/clients/symfony\_intro\_drupalcon\_2018\$ ./bin/console make:

The class name of the entity to create CRUD (e.g. DeliciousPuppy): > CountrySong

- created: src/Controller/CountrySongController.php
- created: src/Form/CountrySongType.php
- created: templates/country\_song/\_delete\_form.html.twig
- created: templates/country\_song/\_form.html.twig
- created: templates/country\_song/edit.html.twig
- created: templates/country\_song/index.html.twig
- created: templates/country\_song/new.html.twig
- created: templates/country\_song/show.html.twig

Success!

Next: Check your new CRUD by going to /country/song/

 $\leftarrow$   $\rightarrow$  C **10 localhost:8000/country/song/** 

### CountrySong index

#### **Id Title CreatedAt actions** 2018-04-09 01:29:49 show edit I Drive My Back-road Truck 2018-04-09 01:31:32 show edit 2 Driveing My Back-road Truck Drinking My Honky Tonk Truck 2018-04-09 01:32:39 show edit 3 **Create new**

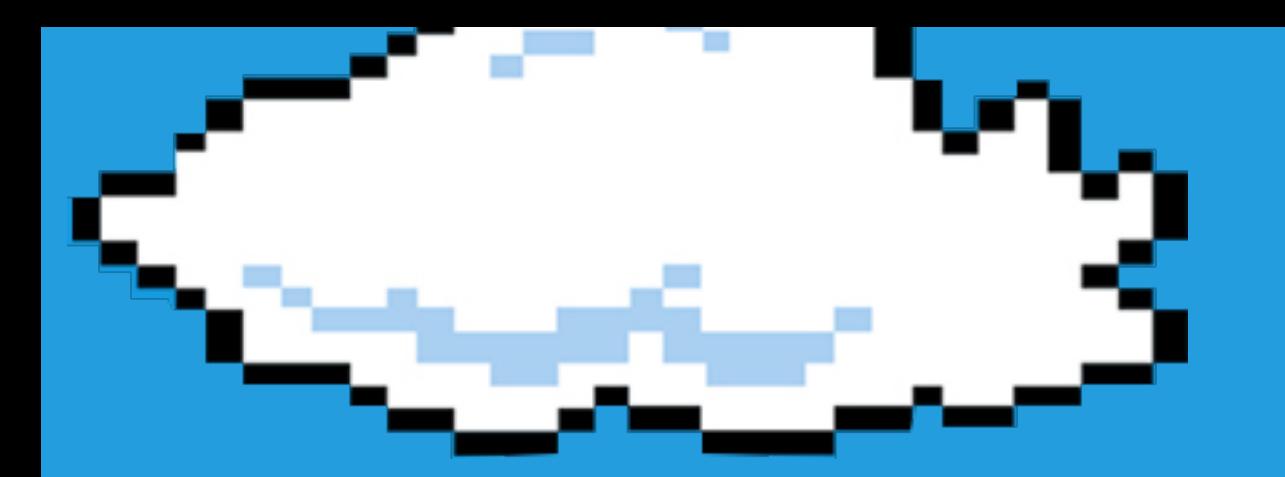

## Security

### composer require security-checker

~/Sites/sf33\$ composer require security-checker Using version ^4.0@dev for sensiolabs/security-checker ./composer.json has been updated

Loading composer repositories with package information

Updating dependencies (including require-dev)

Package operations: 2 installs, 0 updates, 0 removals

- Installing composer/ca-bundle (dev-master b17e615): Loading from cache

- Installing sensiolabs/security-checker (dev-master 9e69edd): Loading from cache Detected auto-configuration settings for "sensiolabs/security-checker" Setting configuration and copying files

Writing lock file

#### Generating autoload files

Executing script make cache-warmup [OK]

Executing script assets:install --symlink --relative %WEB\_DIR% [OK]

Executing script vendor/bin/security-checker security: check [OK]

### **bin/console security:check**

-/Sites/sf33\$ ./bin/console security:check

Symfony Security Check Report

// Checked file: /Users/weaverryan/Sites/sf33/composer.lock

[OK] No packages have known vulnerabilities.

**Bearing Co** 

[NOTE] This checker can only detect vulnerabilities that are referenced in the SensioLabs security advisories database. Execute this command regularly to check the newly discovered vulnerabilities.

~/Sites/sf33

Flex will also give you a warning if you try to install a package with a known security vulnerability

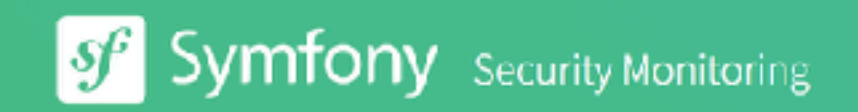

☆ ◎ ま 〆 :

#### PHP security vulnerabilities monitoring

Tell us what you use, we will tell you when to update

#### $\bullet$   $\bullet$   $\bullet$

- \$ security-checker security:check
- Symfony Security Check Report --------------------------
- 1 packages have known vulnerabilities.
- symfony/http-kernel (v2.3.0)

--------------------------

- \* [CVE-2014-5245][]: Direct access of ESI URLs behind a tru
- \* [CVE-2015-2308][]: Est Code Injection

#### Upload a composer.lock file

- Works with any PHP project using Composer
	- Manual checking is free
- Subscribe to be notified when new security issues affect your project

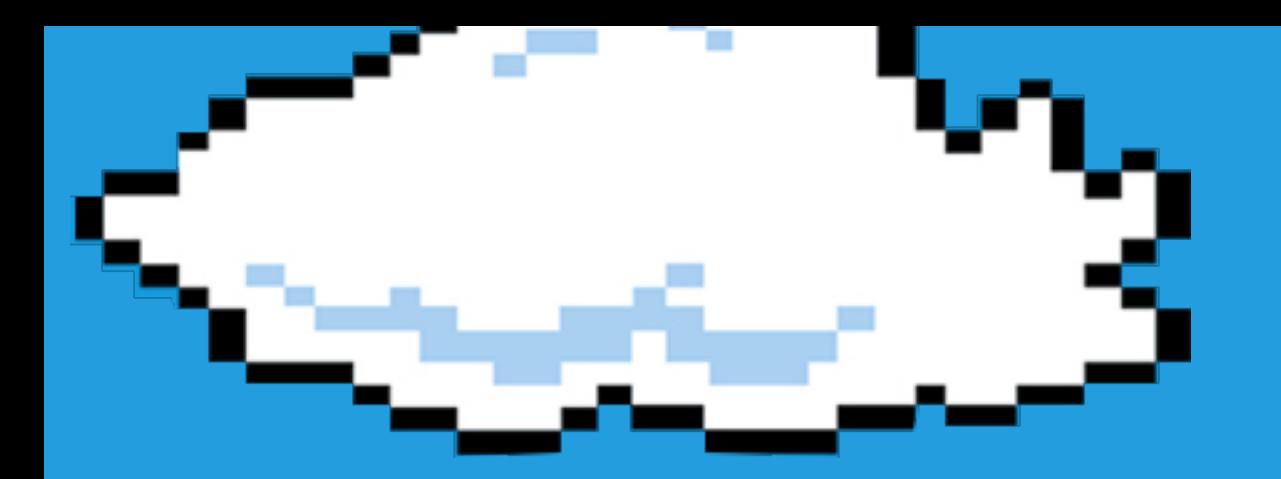

## Bonus: API Platform

### **composer require api**

```
// src/Entity/CountrySong.php
// ...
```

```
/**
  * @ApiResource()
  * @ORM\Entity()
 \ast/class CountrySong
\big\{ // ..
\overline{ } }
```
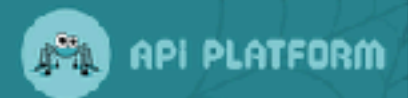

 $0.00$ 

[ Base URL: / ]

#### CountrySong  $\vee$

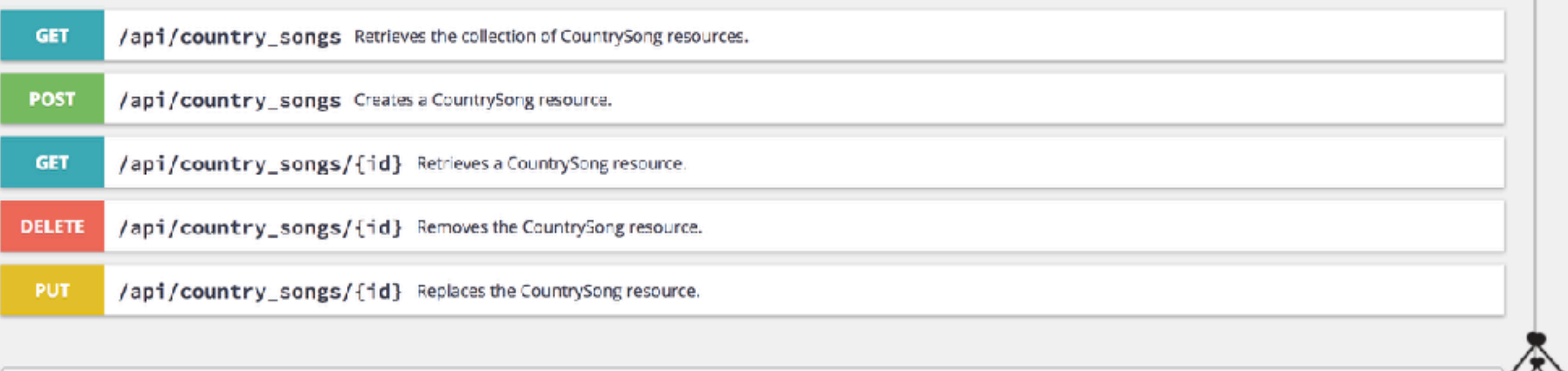

Models  $\checkmark$ CountrySong v {

#### Response Content Type application/Id+json e

Try it out! Hide Response

#### Curl

curl -X GET --header 'Accept: application/ld+json' 'http://localhost:8000/tasty\_recipes'

#### **Request URL**

http://localhost:8000/tasty\_recipes

#### **Request Headers**

'Accept": "application/json"

#### **Response Body**

```
₹
  "@context": "/contexts/TastyRecipe",
  "@id": "/tasty_recipes",
  "@type": "hydra:Collection",
  "hydra:member": [
    Æ
      "@id": "/tasty_recipes/1",
      "@type": "TastyRecipe",
      "id": 1,
      "name": "Pumpkin Polenta with Chorizo and Black Beans",
      "instructions": "* 1 tablespoon extra-virgin olive oil (EVOO), 1 turn of the pan\r\n* 3/4 pound chorizo, casin
      "createdAt": "2017-05-11T13:23:00+00:00"
   У,
```
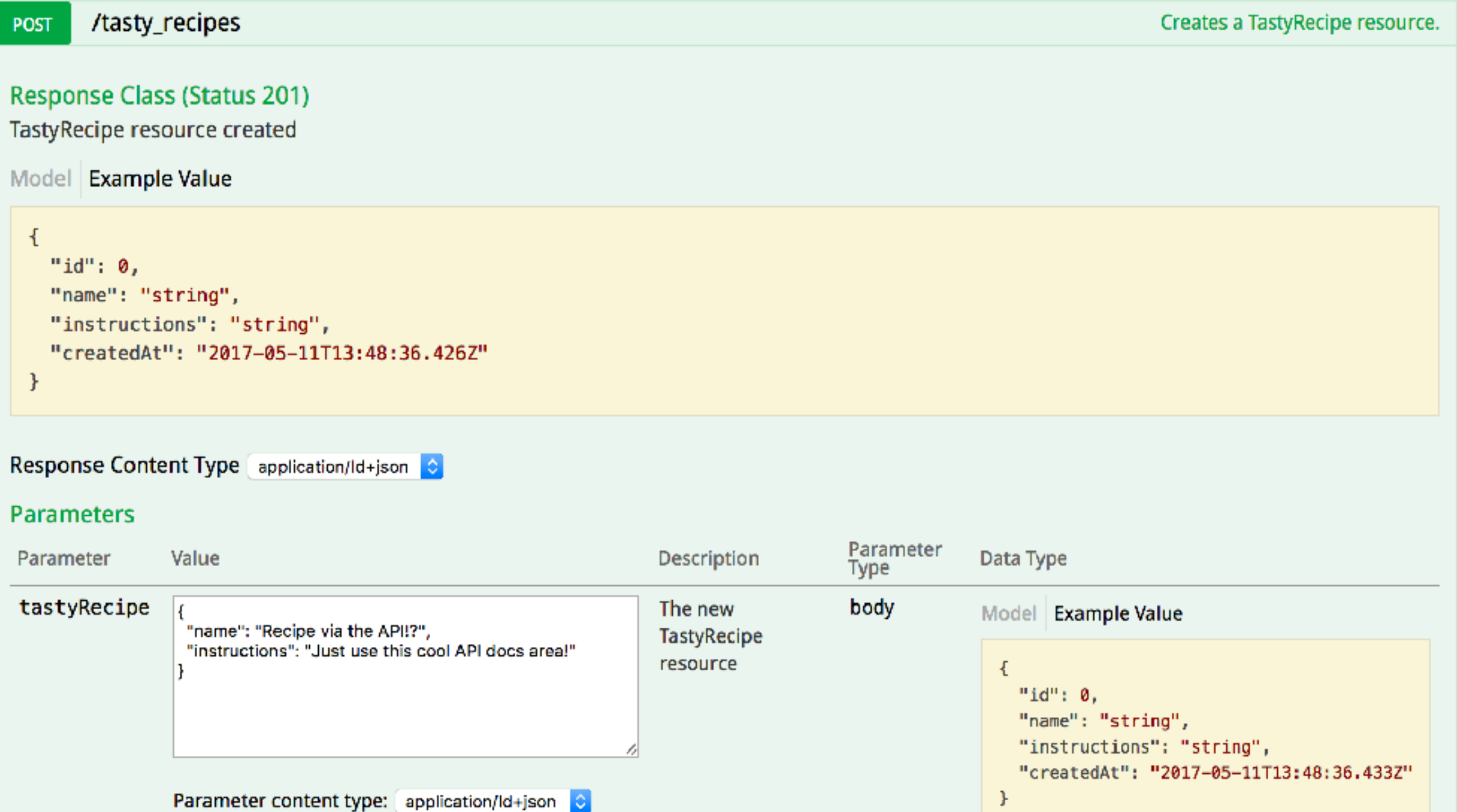

Try it out! | Hide Response

#### Curl

```
curl -X POST --header 'Content-Type: application/ld+json' --header 'Accept: application/ld+json' -d '{ \<br>"name": "Recipe via the API&#33;?"<br>"instructions": "Just use this cool API docs area!" \<br>}' http://localhost:8000/tas
```
#### **Request URL**

http://localhost:8000/tasty\_recipes

#### **Request Headers**

"Accept": "application/json" Y

#### **Response Body**

```
₹.
 "@context": "/contexts/TastyRecipe",
 "@id": "/tasty_recipes/2",
 "@type": "TastyRecipe",
 "id": 2,
 "name": "Recipe via the API!?",
 "instructions": "Just use this cool API docs area!",
 "createdAt": "2017-05-11T13:49:41+00:00"
```
ł

### http://localhost:8000/country\_songs.json

```
// 20170511094959
1
     // http://localhost:8000/tasty_recipes.json
2
3
4
5
          "id": 1.
6
         "name": "Pumpkin Polenta with Chorizo and Black Beans",
\overline{7}"instructions": "* 1 tablespoon extra-virgin olive oil (EVOO), 1 turn of the pan\r\n* 3/4 pound chorizo, casings
8
     removed (if desired) and meat chopped\r\n* 1 medium onion, chopped\r\n* 1 14 ounce can black beans, rinsed and
     drained\r\n* 2 pimiento peppers or roasted red peppers, chopped\r\n* 3 cups chicken stock\r\n* 2 tablespoons unsalted
     butter\r\n* 1 14 ounce can pumpkin puree\r\n* 1 cup quick-cooking or instant polenta\r\n* 1 tablespoon fresh thyme,
     chopped\r\n* Salt and freshly ground pepper\r\n* 1 cup shredded Manchego cheese\r\n* 1/4 cup chopped flat-leaf parsley
     (a generous handful)",
         "createdAt": "2017-05-11T13:23:00+00:00"
9
       ŀ,
10
11 \times"id": 2.
12"name": "Recipe via the API!?",
13"instructions": "Just use this cool API docs area!",
14"createdAt": "2017-05-11T13:49:41+00:00"
15
       ŀ
16
```
 $17$ 

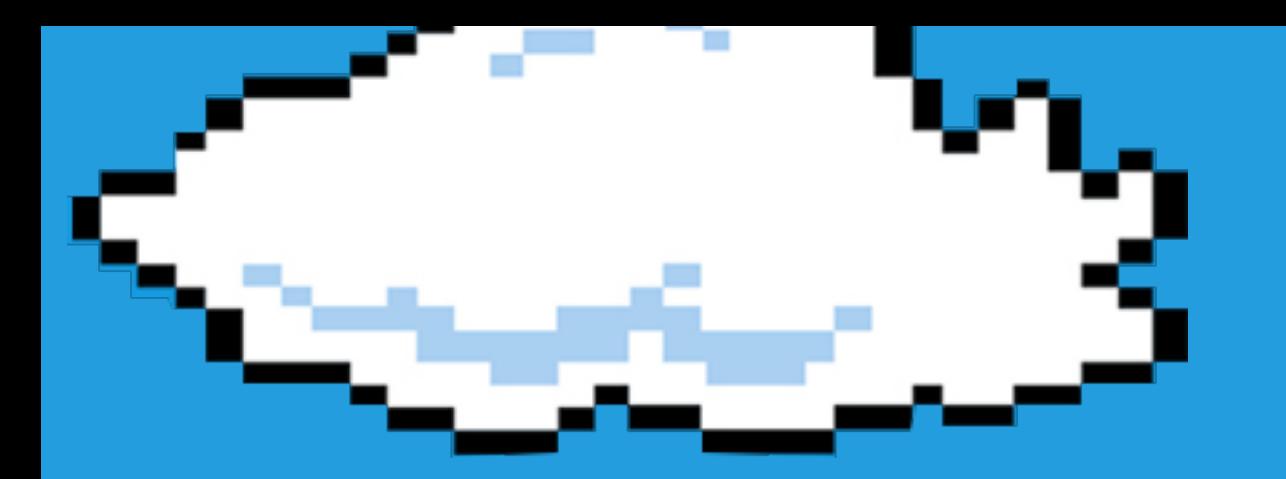

## Bonus: Admin Generator

### **composer require admin**

```
# config/packages/easy_admin.yaml
easy_admin:
     entities:
        # List the classes you want to manage
         - App\Entity\CountrySong
```
### http://localhost:8000/admin

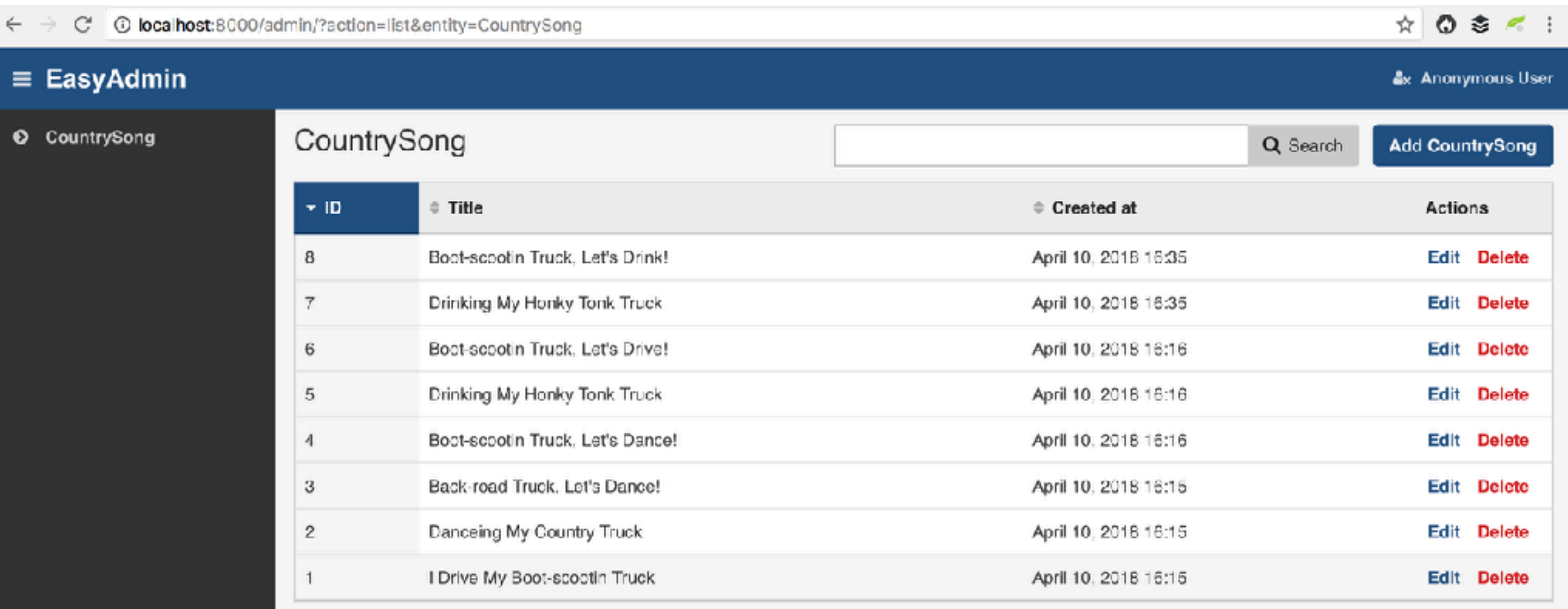

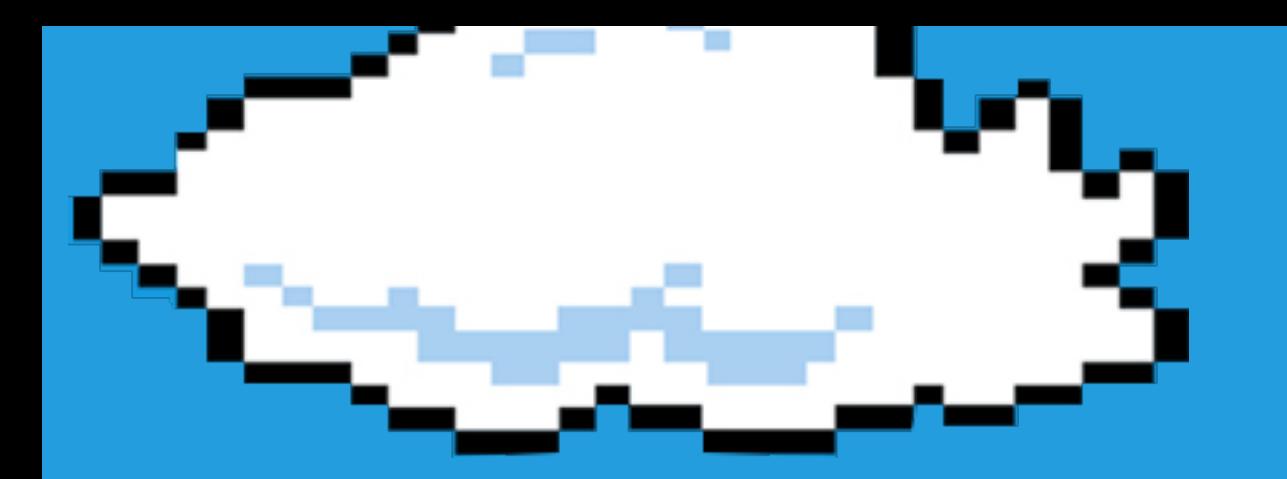

## Bonus: Webpack Encore

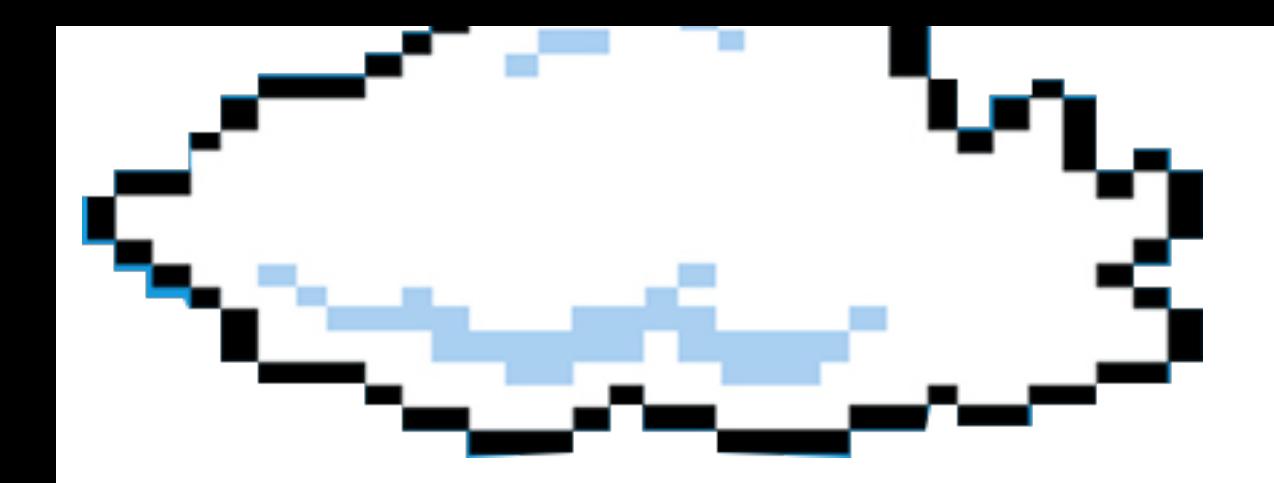

## Drupal & Symfony

### great, awkward, friends

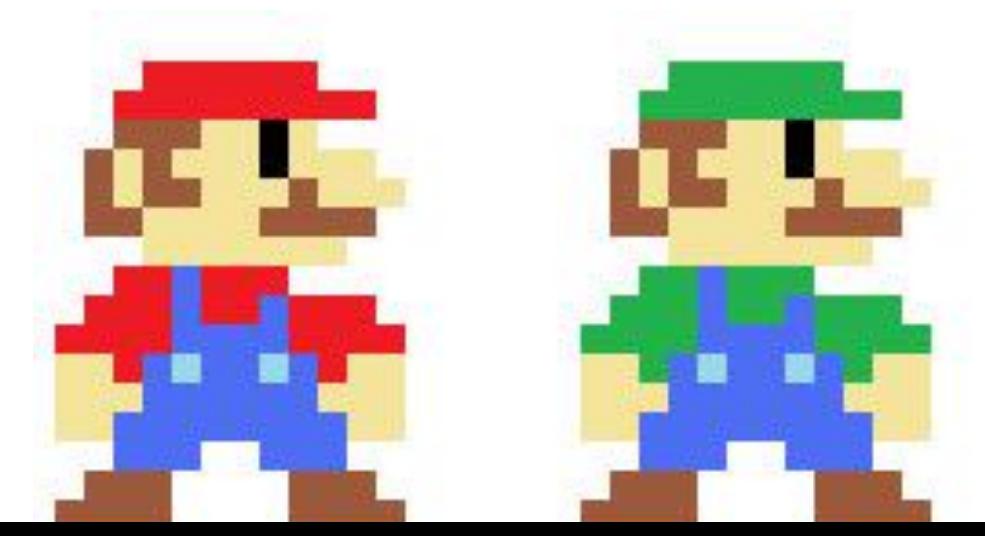

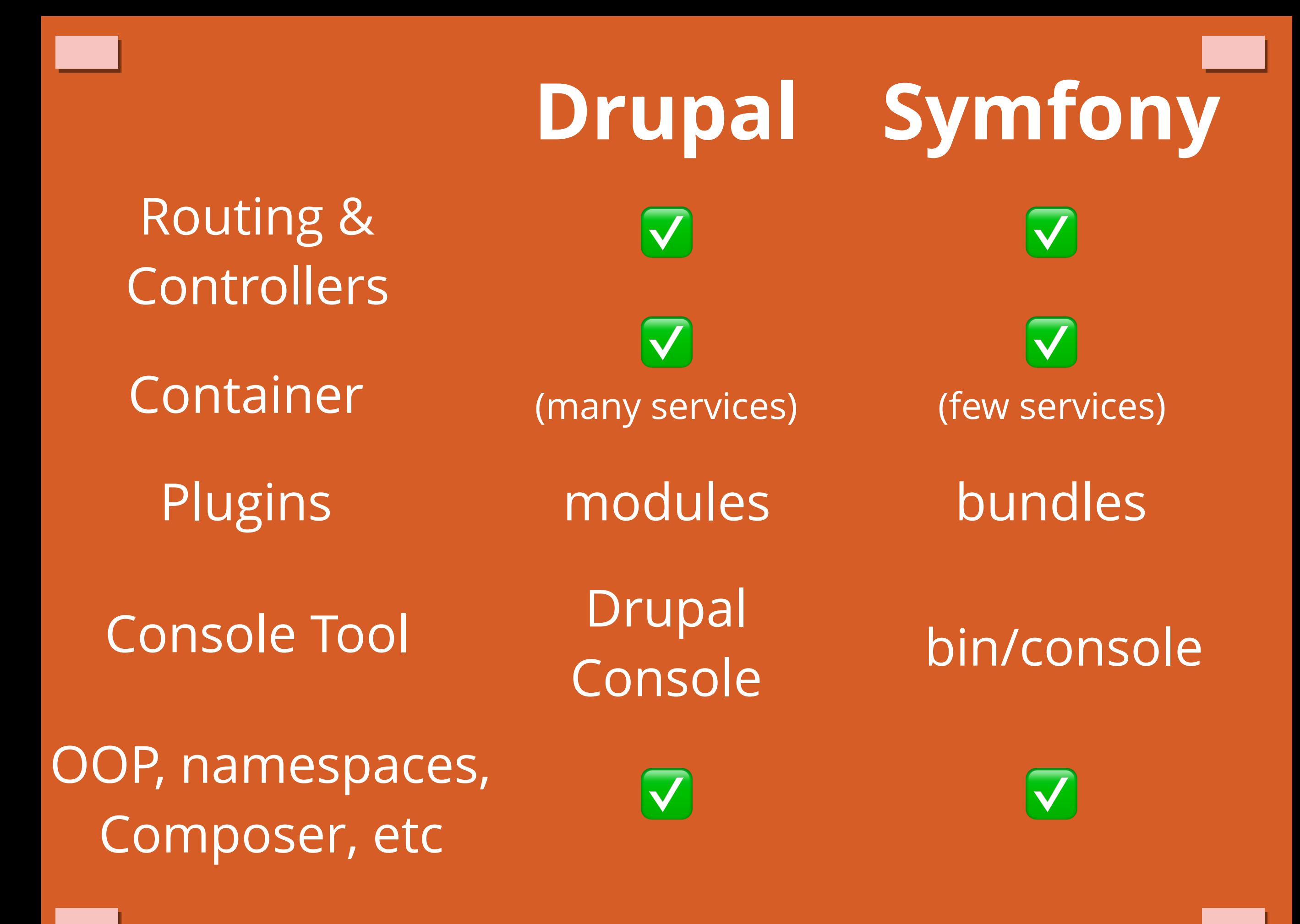

## **Symfony Starts Tiny … grows with you…**

> twig

> doctrine

> api

> logging

> cache

> debug

> … more at symfony.sh

**Have a project that doesn't need a CMS?**

## **Try Symfony!**

**(it'll make you even better at Drupal anyways)**

github.com/weaverryan/*drupalcon18-symfony-for-drupalers*

## THANK YOU DRUPALCON!

**Ryan Weaver @weaverryan** 

### **Free Symfony Video Tutorial: https://knpuniversity.com/tracks/symfony**

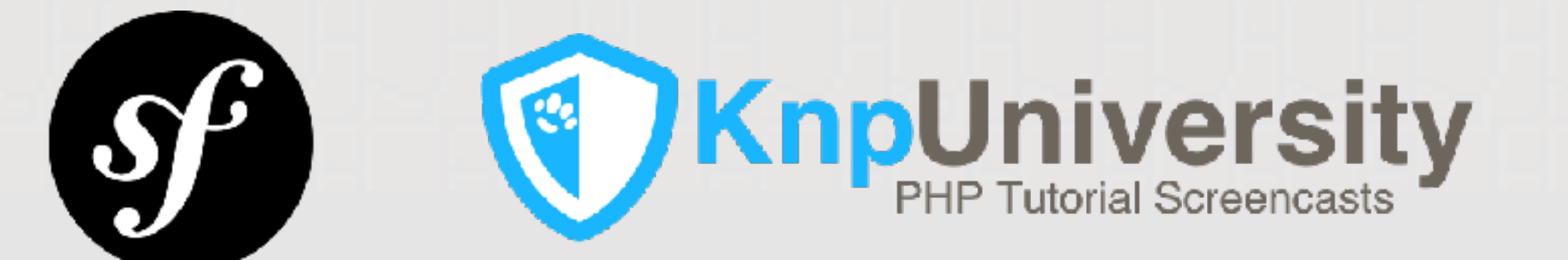

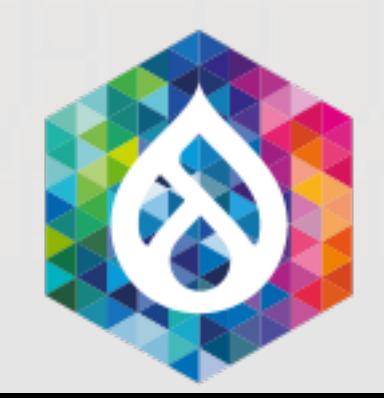